# Plano de Ações Articuladas

# PAR 2016-2019

Manual do Usuário Etapa Preparatória e Diagnóstico

MÓDULO PAR/SIMEC

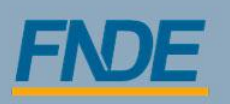

Ministério da Educacão

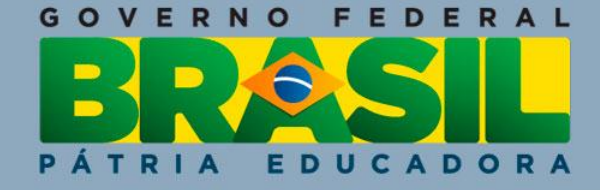

Janeiro/2016

# **PAR 2016–2019**

# **APRESENTAÇÃO**

Uma das grandes potencialidades da educação no Brasil é o regime de colaboração federativo, que compartilha competências entre os entes federados na execução de programas para o fortalecimento e a melhoria da qualidade da educação básica pública.

Entre os desafios enfrentados na gestão educacional está a realização do diagnóstico e do planejamento das políticas de educação.

Nesse sentido, o Plano de Ações Articuladas – PAR – é uma iniciativa do Governo Federal, iniciada em 2007, com a finalidade de auxiliar no planejamento estratégico das políticas de educação, além de proporcionar um canal de comunicação permanente entre os estados, o DF e os municípios com o Ministério da Educação.

O PAR foi concebido como uma ferramenta de gestão para o planejamento da política de educação que os municípios, os estados e o Distrito Federal elaboram para um período de quatro anos. Pelas suas características sistêmicas e estratégicas, o PAR favorece as políticas educacionais e a sua continuidade, inclusive durante as mudanças de gestão, constituindo–se como importante elemento na promoção de políticas de Estado na Educação.

Sendo um instrumento de planejamento plurianual, o primeiro ciclo do PAR abrangeu o período de 2007 a 2010, e o segundo ciclo teve a sua vigência para o período de 2011 a 2014. Na etapa atual, os estados e os municípios serão orientados a fazerem o diagnóstico de suas redes para, com base em dados atualizados, elaborarem os seus Planos de Ações Articuladas com vigência para o período de **2016 a 2019.**

Uma característica importante desse novo ciclo do PAR é que ele foi estruturado em consonância com o Plano Nacional de Educação (PNE). O PNE é o principal ponto de convergência das políticas públicas da educação brasileira para os próximos dez anos. Suas diretrizes, metas e estratégias desenham um horizonte em direção ao qual os esforços dos entes federativos e da sociedade civil devem ser canalizados, a fim de consolidar um sistema educacional capaz de concretizar o direito à educação em sua totalidade. Para colaborar com esse esforço, o alinhamento do PAR com o PNE acontece em todas as 20 metas e estratégias relacionadas à educação básica.

Além disso, para esse ciclo, também foram implementadas diversas melhorias, tanto de interface, visando à facilidade de utilização do SIMEC – Módulo PAR pelos usuários, quanto de conteúdo, com a disponibilização de dados a partir da integração do PAR com outros sistemas do Ministério da Educação, oferecendo diversas informações úteis ao diagnóstico das redes e à gestão da educação no município ou no estado.

A gestão pública da educação deve ter sua prática assentada no planejamento, na mobilização social, na participação democrática e na absorção de programas indutores da qualidade da educação. Nesse sentido, o PAR se consolida como um importante instrumento de planejamento estratégico dos municípios e estados, trazendo políticas públicas de médio e longo prazo. O desafio da tarefa da melhoria da educação no País, na sua execução, requer um processo de aprimoramento contínuo, com a colaboração de todos.

A seguir apresentaremos as orientações sobre utilização do sistema, SIMEC – Módulo PAR, em cada uma de suas etapas de preenchimento, até a conclusão do diagnóstico.

<u>Sillard</u>

# **SUMÁRIO**

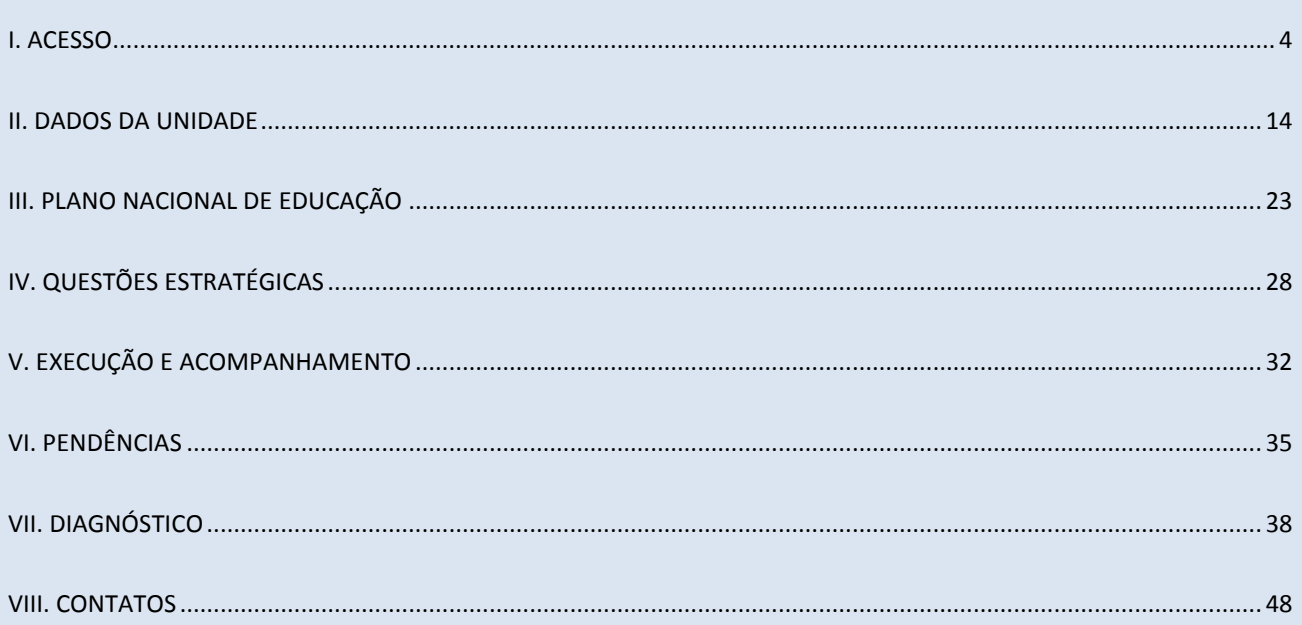

# **I. ACESSO**

Os usuários que já possuem acesso ativo no SIMEC para o módulo PAR 2011-2014 permanecerão com acesso a esse módulo e, automaticamente, já terão acesso ao novo módulo PAR. Portanto não será necessário solicitar acesso novamente.

Os usuários dos estados e municípios com acesso ativo ao PAR 2011–2014 no SIMEC são: Secretário(a) Estadual de Educação, Equipe Estadual, Prefeito(a), Dirigente Municipal de Educação e Equipe Municipal.

Para o primeiro acesso ao módulo PAR, digite o endereço do SIMEC na Barra de seu navegador: simec.mec.gov.br - Lembre-se de utilizar sempre os navegadores Mozilla Firefox ou Google Chrome.

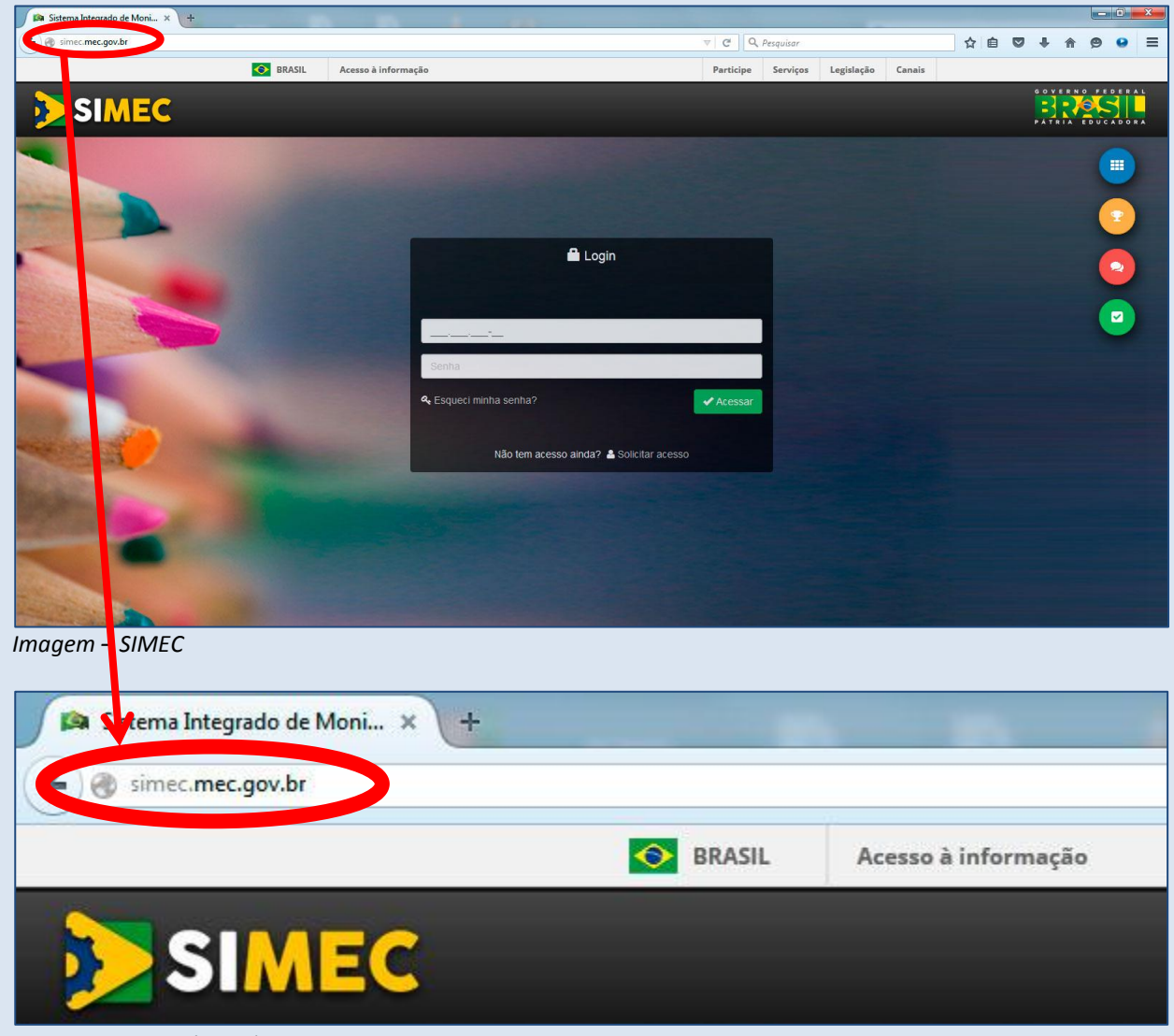

*Imagem – SIMEC (zoom)*

W.

A estrutura do SIMEC continua a mesma. No centro da tela estão disponíveis os campos para realizar o *login* preenchendo CPF e senha do usuário.

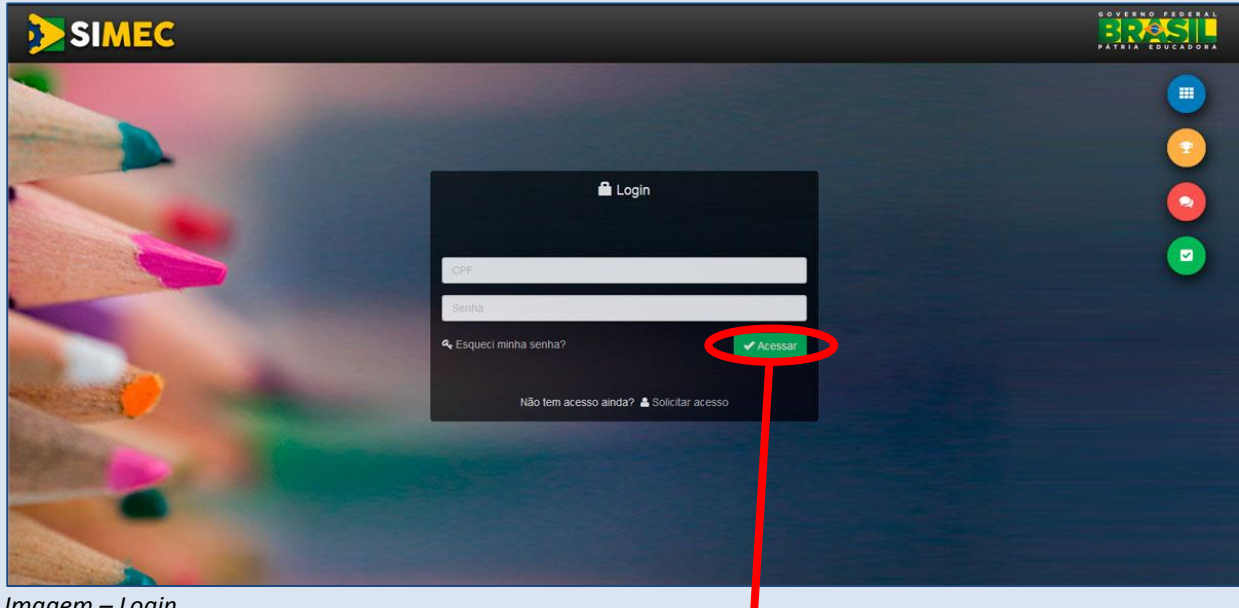

*Imagem – Login*

Realize o *login* preenchendo CPF (apenas números) e senha do usuário. Clique em "Acessar".

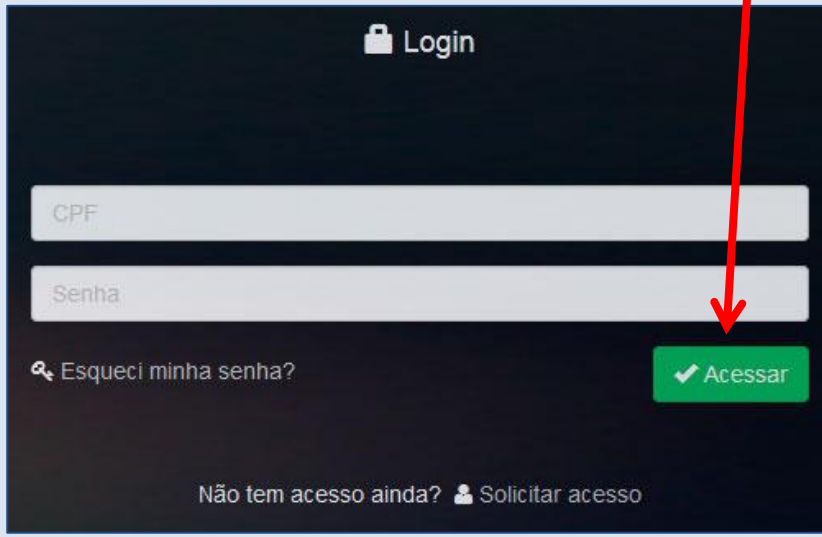

*Imagem – Login – Acessar*

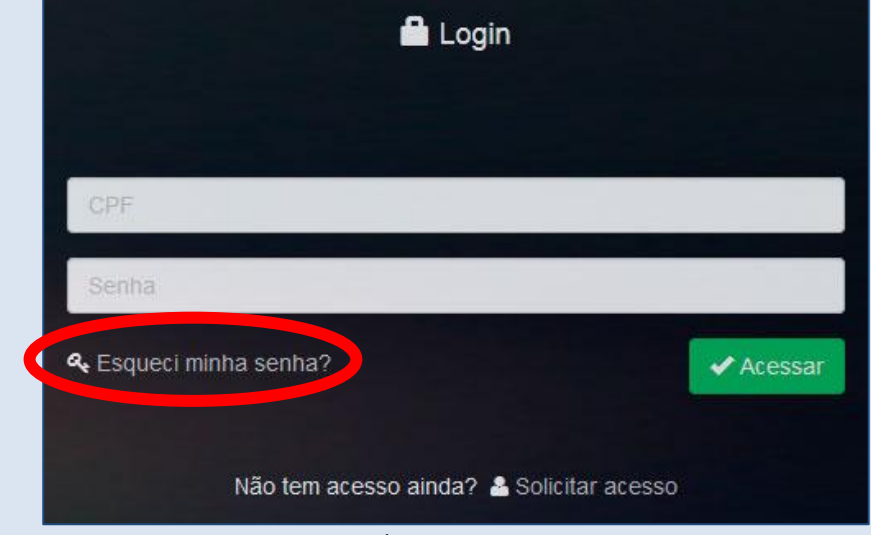

Caso tenha esquecido sua senha, clique em "**Esqueci minha senha**"

*Imagem – Login – Esqueci a senha*

O sistema abrirá uma tela solicitando seu CPF:

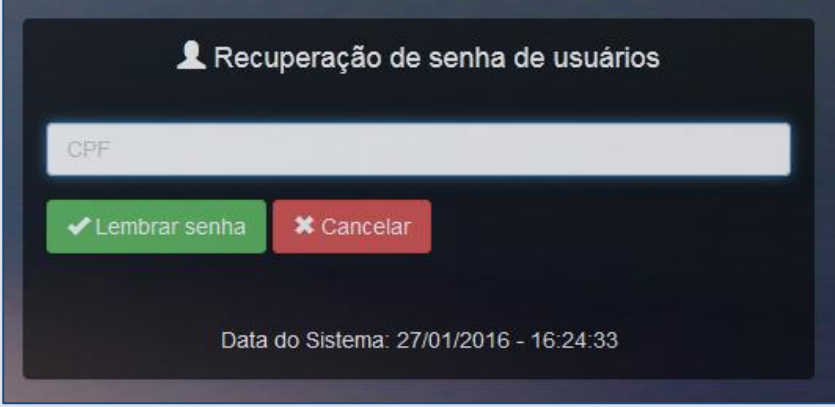

*Imagem – Recuperação de senha de usuários* 

Insira seu CPF e clique em "Lembrar Senha".

Ela será reenviada para seu **e-mail cadastrado** originalmente no SIMEC. Ao acessar, selecione o Módulo PAR na listagem de módulos ao lado do título SIMEC:

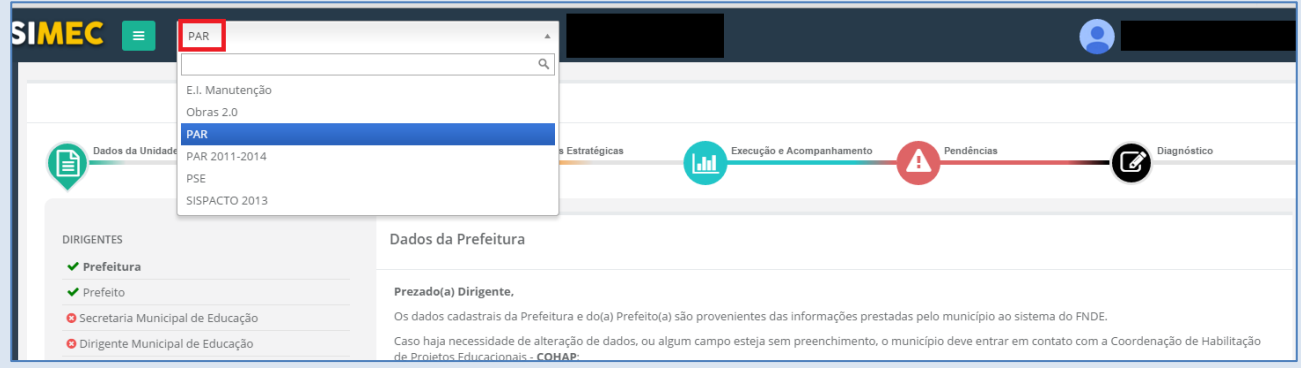

*Imagem – Módulo PAR*

J)

# *ATENÇÃO!* **NÃO SE UTILIZA LOGIN (CPF) E SENHA DE DIRIGENTE QUE NÃO ESTÁ MAIS OCUPANDO A FUNÇÃO NO ESTADO OU MUNICÍPIO.**

# **AÇÕES REALIZADAS NO SIMEC COM O LOGIN DE DIRIGENTE QUE NÃO ESTÁ MAIS NO CARGO PODERÃO SER INVALIDADAS PELO MINISTÉRIO DA EDUCAÇÃO.**

Além do(a) secretário(a) estadual de educação, o estado pode solicitar cadastro para os(as) técnicos(as) indicados pelo(a) dirigente estadual para compor a equipe. No caso dos municípios, além do(a) prefeito(a) e do(a) dirigente municipal de educação, apenas um(a) técnico(a) poderá ter acesso mediante solicitação do(a) dirigente.

Depois de realizado o cadastro do técnico indicado no SIMEC, o(a) dirigente deverá encaminhar uma mensagem para a Equipe Técnica do PAR (planodemetas@mec.gov.br), identificando-se como dirigente (nome e CPF, além do nome e UF do município) e autorizando a liberação da senha para o(a) técnico(a) indicado(a), informando os seguintes dados: nome completo, CPF e cargo/função do(a) técnico(a) na secretaria. Para a solicitação ser acatada, a mensagem deve partir do endereço eletrônico do(a) dirigente responsável pela indicação do técnico.

Sempre que houver mudança de dirigente, o estado/município deverá informar a alteração ao MEC, enviando mensagem para o endereço eletrônico planodemetas@mec.gov.br, na qual deve constar o nome e UF do município, nome do dirigente anterior, nome e CPF do atual dirigente, documento digitalizado com a portaria de nomeação como dirigente estadual ou municipal de educação e Termo de Posse no caso dos(as) prefeitos(as). O acesso do dirigente anterior será desativado.

**O dirigente atual que não possuir cadastro deve fazê-lo no sistema para obter a sua própria senha de acesso ao PAR.**

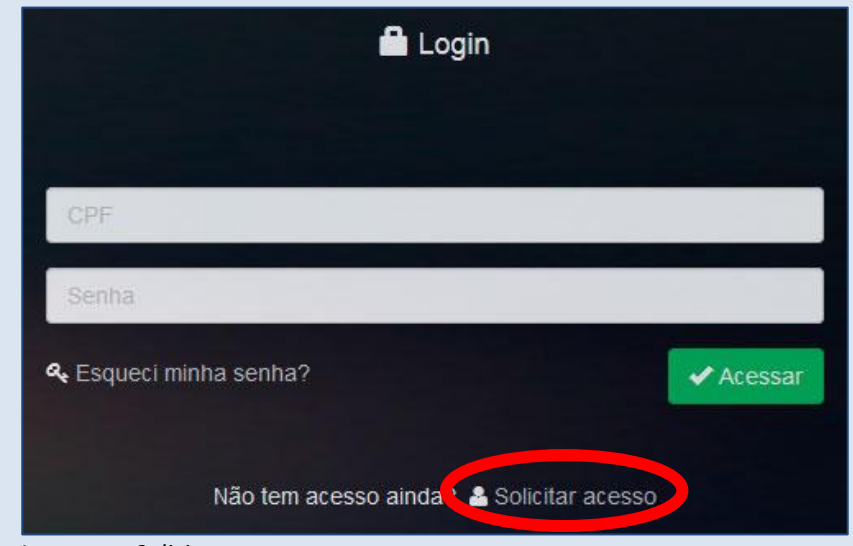

*Imagem – Solicitar acesso*

O primeiro passo para cadastramento de usuário é selecionar o módulo de interesse. Selecione o Módulo "PAR". Preencha seu CPF e clique em "Continuar".

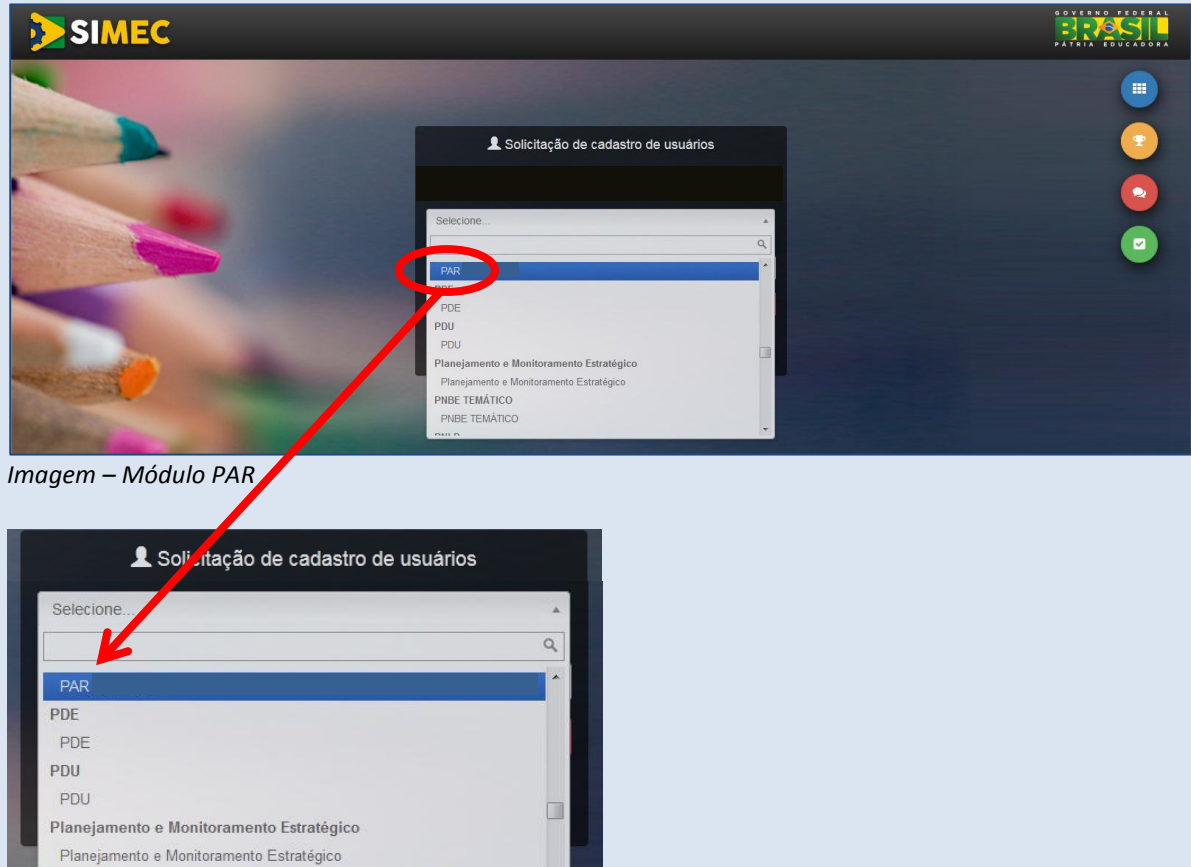

*Imagem – Módulo PAR (Zoom)*

PNBE TEMÁTICO PNBE TEMÁTICO

J)

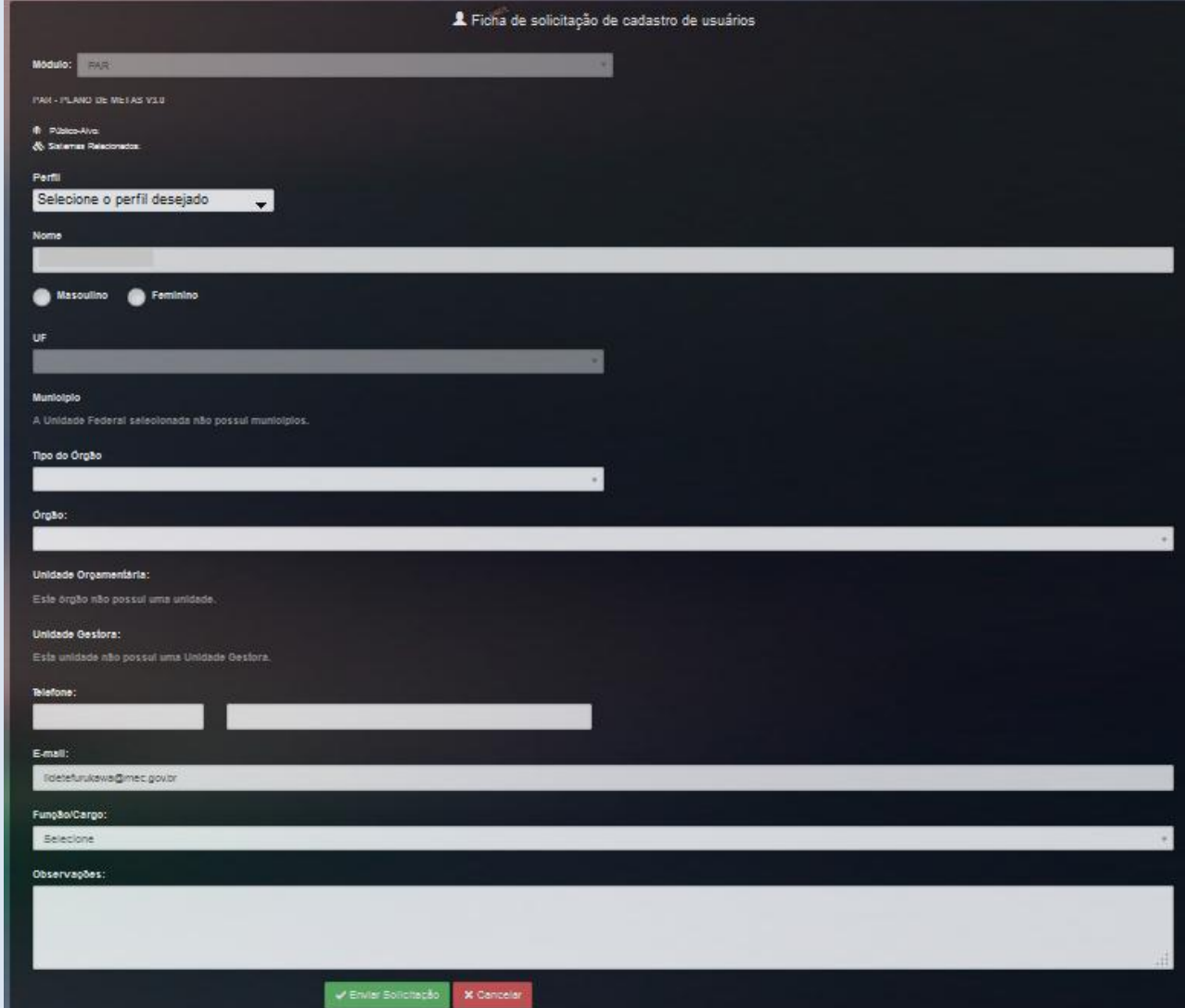

Preencha a tela de cadastro com seus dados corretos e atualizados.

*Imagem – Módulo PAR*

# *ATENÇÃO!* **O E-MAIL E O TELEFONE INSERIDOS SERÃO UTILIZADOS PARA CONTATAR O USUÁRIO. PORTANTO, CERTIFIQUE–SE QUE SOMENTE VOCÊ POSSUI ACESSO AO E-MAIL E QUE SEU CONTROLE DE SPAM NÃO ESTEJA BLOQUEANDO AS COMUNICAÇÕES. ALÉM DISSO, FORNEÇA UM NÚMERO DE TELEFONE VÁLIDO E ATUALIZADO.**

Ao concluir, clique em "Enviar solicitação". Depois de realizado o cadastro no SIMEC, o(a) dirigente deverá encaminhar uma mensagem para a Equipe Técnica do PAR (planodemetas@mec.gov.br), identificando–se como dirigente (nome e CPF, além do nome e UF do município), e anexar à mensagem o documento digitalizado com a portaria de nomeação como dirigente estadual ou municipal de educação e Termo de Posse no caso dos(as) prefeitos(as).

Ao entrar no novo PAR, o usuário será recebido com boas–vindas e uma mensagem de acesso. Se quiser iniciar, clique em "Sim, tenho certeza". O acesso poderá ser refeito quantas vezes quiser.

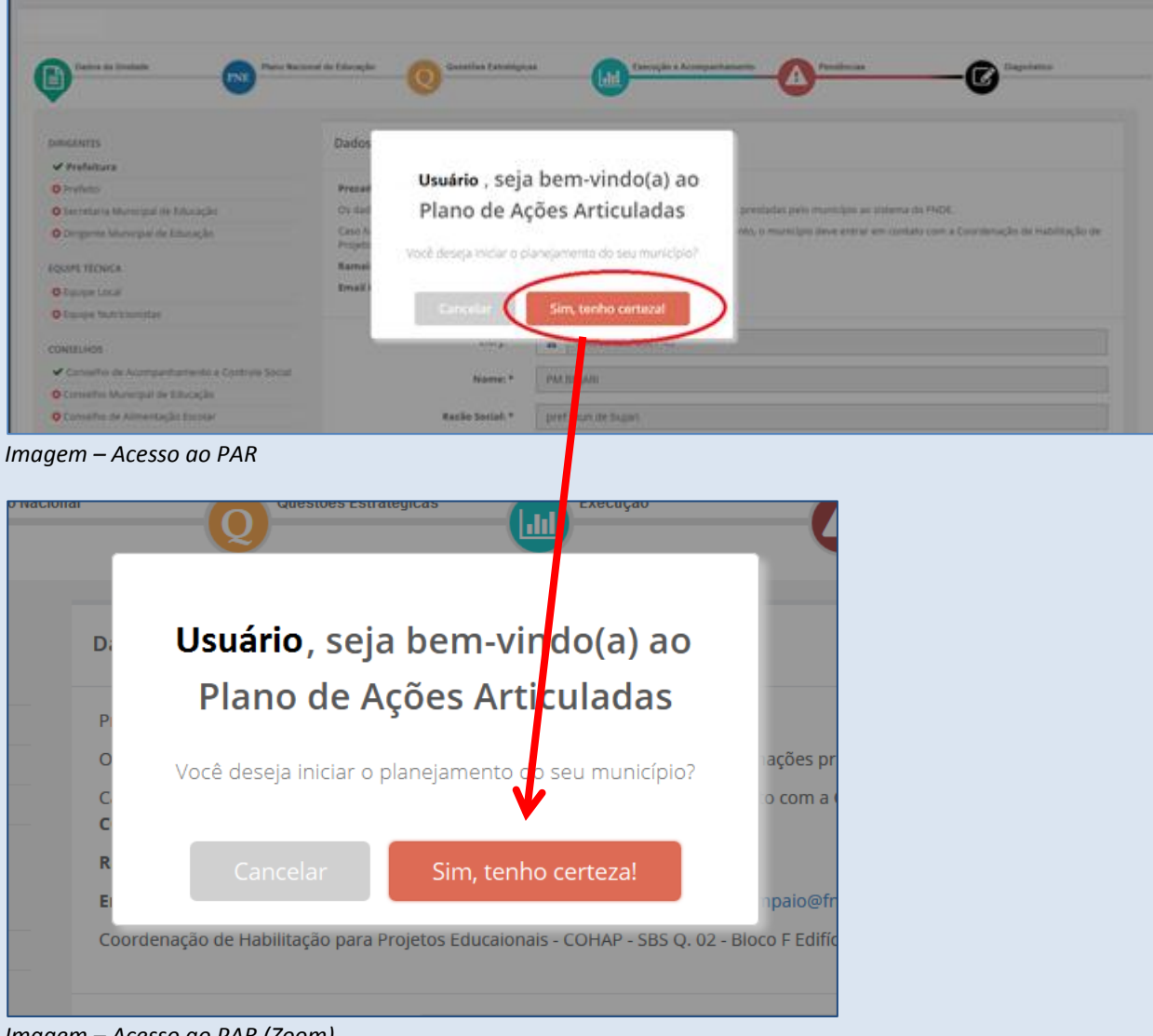

*Imagem – Acesso ao PAR (Zoom)*

### **VISITA GUIADA**

Nesta etapa o usuário poderá contar com a ferramenta da visita guiada que fornecerá um panorama dos ícones a serem preenchidos na etapa preparatória e no diagnóstico.

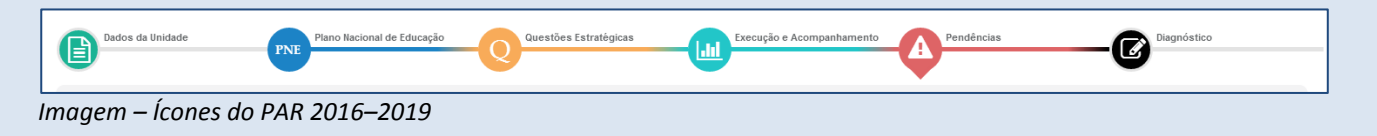

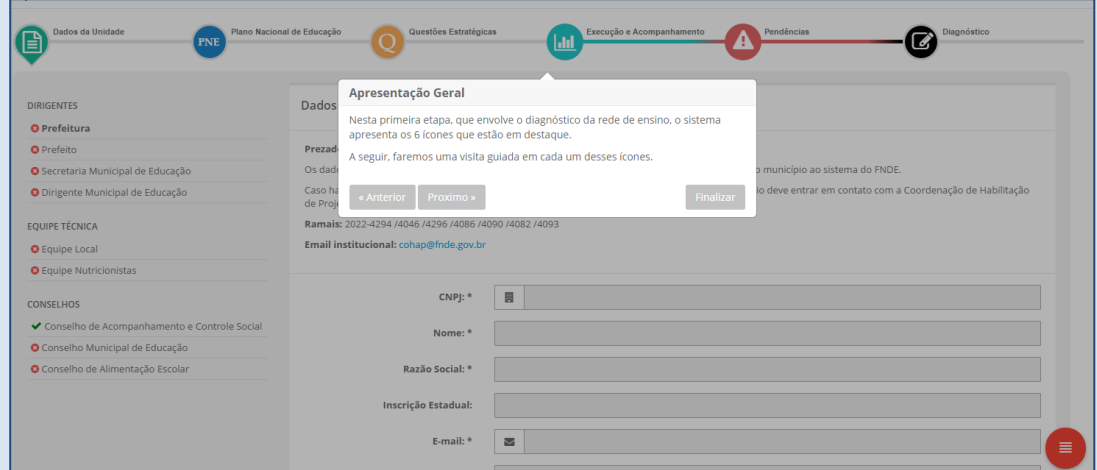

*Imagem – Visita Guiada*

A Visita guiada e outras funções de ajuda podem ser acessadas sempre que o usuário sentir necessidade por meio do ícone vermelho, no canto direito inferior das páginas. Nele serão disponibilizadas múltiplas funções, tais como impressão, consulta a programas disponíveis e, principalmente, o ícone 0, que é a Central de Orientações do PAR.

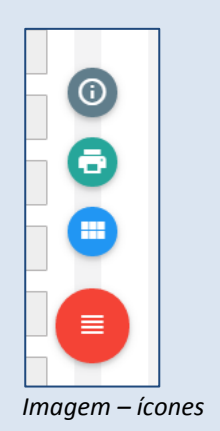

Na Central de Orientações do PAR o usuário acessará a Visita Guiada, o Manual, futuros tutoriais e uma ferramenta para contato com a equipe técnica do PAR no FNDE, para tirar suas dúvidas.

Esta ferramenta foi disponibilizada para que o ente federado possa contar com o atendimento online como forma de sanar suas dúvidas que a Visita Guiada, os links orientativos, o Manual do Usuário e os Vídeo-Tutoriais não puderem resolver.

### Para abrir um chamado pela Central de Orientações do PAR, deve-se clicar em

Tire suas dúvidas

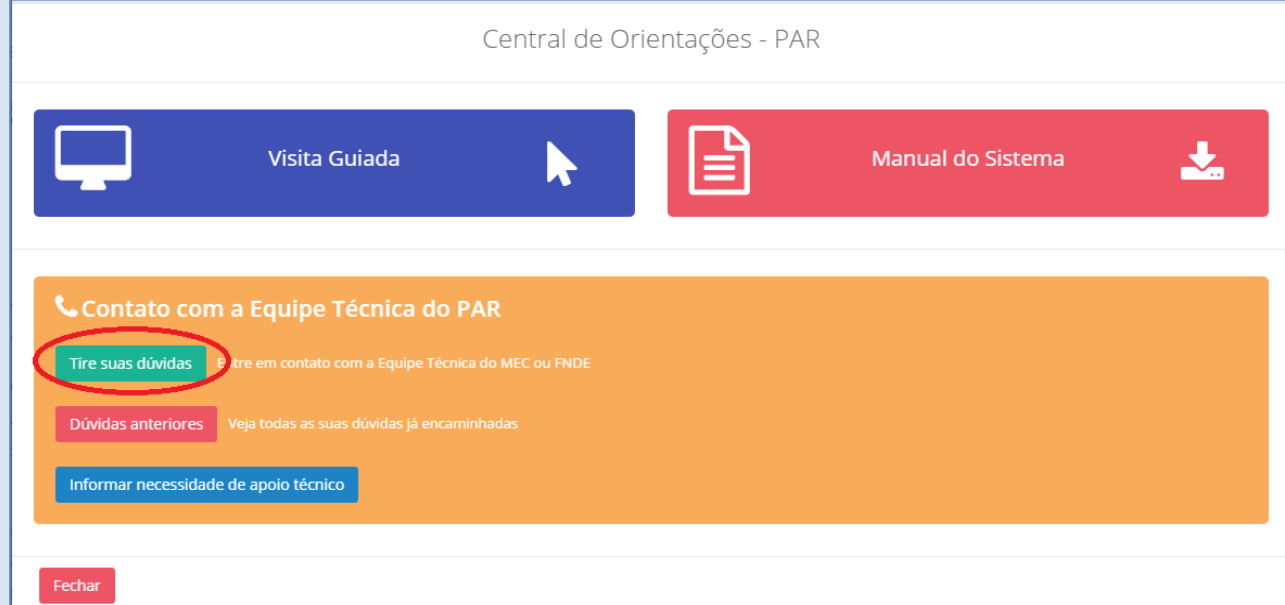

*Imagem: Central de Orientações do PAR – Tire suas dúvidas*

### Ao clicar em "Tire suas dúvidas", o sistema abre a seguinte tela:

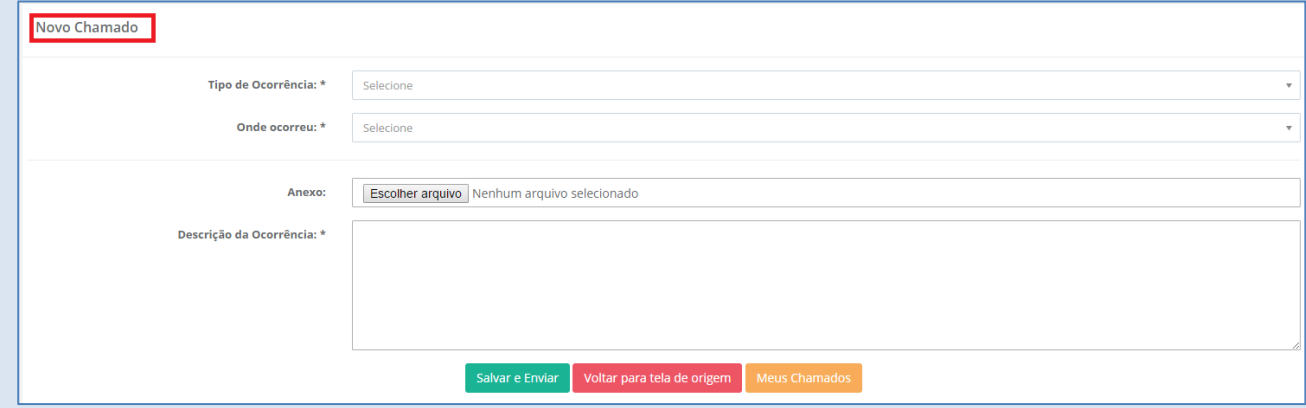

*Imagem: Tire suas Dúvidas: campos de preenchimento*

Deve-se informar então o Tipo de Ocorrência, que classifica o problema do usuário em categorias que agilizarão o atendimento, e em que parte do sistema ela ocorreu. No campo "Descrição da Ocorrência" deverá ser apresentada a demanda do usuário, de forma clara, objetiva e concisa. Em seguida, deve-se clicar em "Salvar e Enviar".

Para verificar a resposta encaminhada pela Equipe Técnica deve-se clicar em poividas anteriores , na tela inicial da Central de Informações, e selecionar a dúvida enviada na lista disponível na tela a seguir (abaixo), clicando no ícone  $\blacksquare$ .

W.

| Novo Chamado |                                                                                                    |                                  |                        |                     |                        |                     |                                           |                 | $\bullet$   |
|--------------|----------------------------------------------------------------------------------------------------|----------------------------------|------------------------|---------------------|------------------------|---------------------|-------------------------------------------|-----------------|-------------|
| Código       | Descrição                                                                                              | Situação                         | Data<br>Abertura       | Usuário<br>Abertura | Data<br>Situação       | Usuário<br>Situação | Tipo de Ocorrência                        | Onde<br>ocorreu | Localização |
| 145          | Boa tarde, na parte do diagnóstico como funcionam os<br>indicadores e as opções abaixo? Podemos marcar | Finalizado Positivo              | 17/02/2016<br>01:56:28 |                     | 18/02/2016<br>02:50:05 |                     | Orientações para<br>utilização do sistema | Diagnóstico     |             |
| 230          | Bom dia, terminamos o diagnóstico e agora? Obrigada                                                    | Aguardando<br>Retorno do Suporte | 22/02/2016<br>08:27:56 |                     | 22/02/2016<br>08:27:56 |                     | Orientações para<br>utilização do sistema | Diagnóstico     |             |

*Imagem: Meus Chamados*

A tela a seguir (abaixo) mostra o detalhamento do chamado efetuado. Para visualizar cada uma das comunicações feitas dentro deste chamado, clique nos ícones  $\bullet$ .

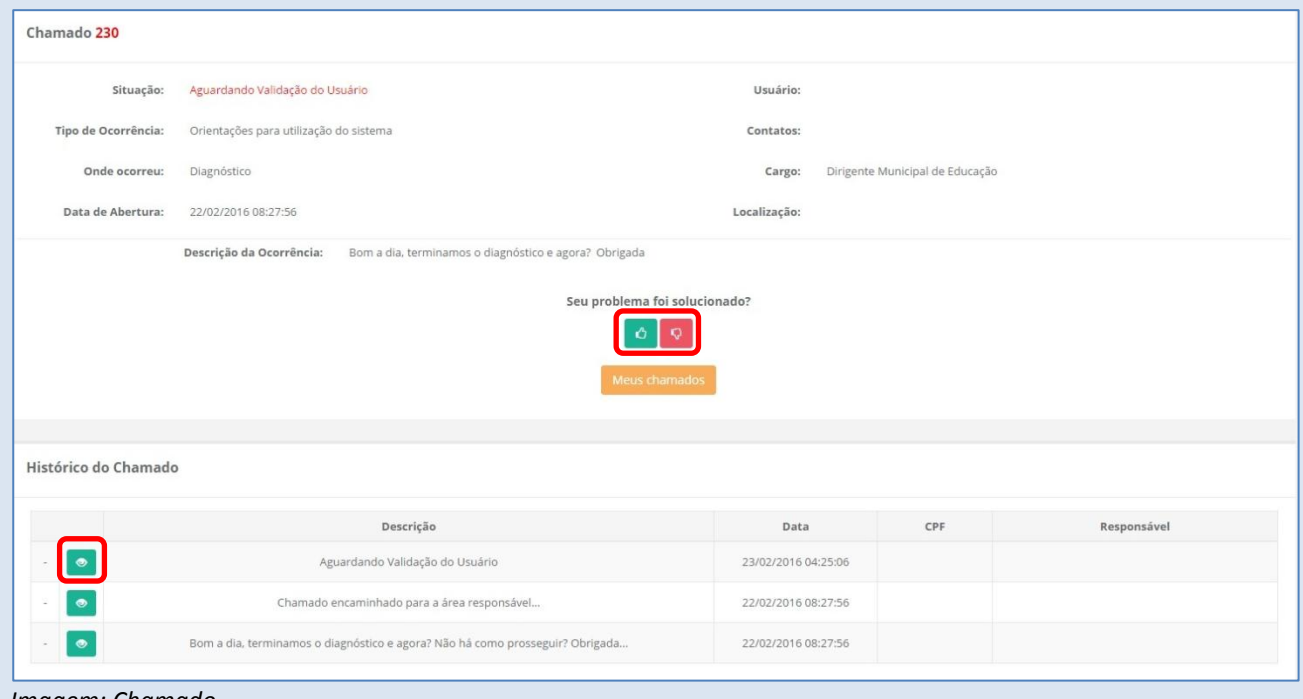

*Imagem: Chamado*

Ao entrar no chamado selecionado, o usuário poderá ter que fornecer mais detalhes sobre a dúvida, caso o botão esteponder esteja disponível, ou, no caso de uma resposta definitiva dada pelo técnico, o usuário poderá avaliá-la, informando se ela resolveu ou não a sua dúvida, clicando nos botões  $\bullet$  ou  $\bullet$  , respectivamente.

# **II.DADOS DA UNIDADE**

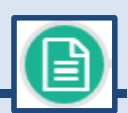

Durante a Etapa Preparatória, estão disponíveis cinco ícones para visualização e/ou preenchimento pelo usuário: Dados da Unidade, Plano Nacional de Educação, Questões Estratégicas, Execução e Acompanhamento e Pendências. O último ícone refere-se à segunda etapa: a etapa de Diagnóstico.

O primeiro ícone é o de Dados da Unidade. Nele devem constar os contatos dos dirigentes, equipes e conselhos pertinentes à educação estadual/municipal/distrital.

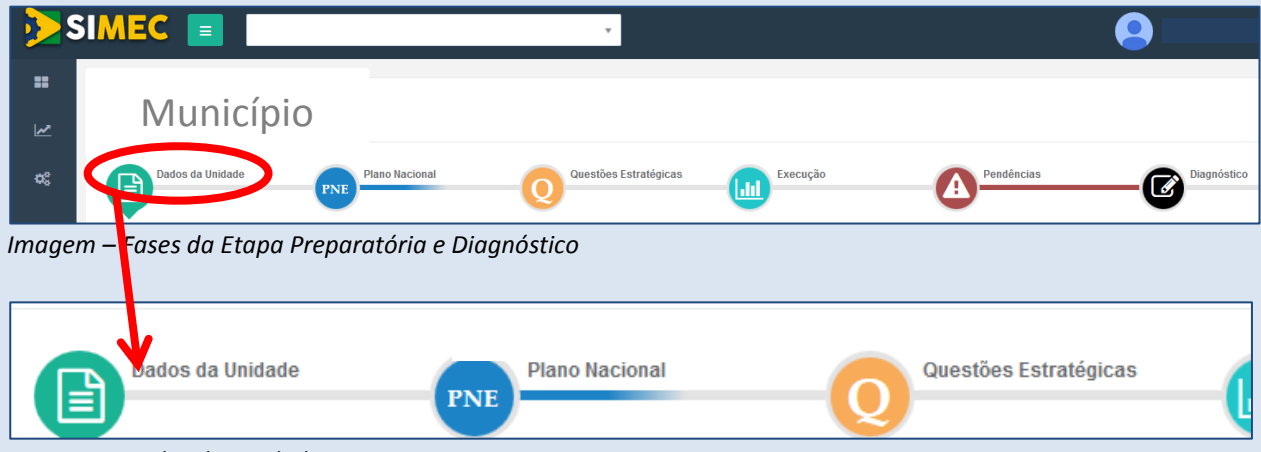

*Imagem – Dados da Unidade*

Alguns campos nos Dados da Unidade já estarão preenchidos. Esses dados são provenientes da integração do SIMEC com outros sistemas, como o Sistema Habilita do FNDE, por exemplo. Nesses casos, para quaisquer alterações a serem feitas nos dados já preenchidos, o ente deve contatar os programas e setores responsáveis por tais sistemas para realizar os ajustes.

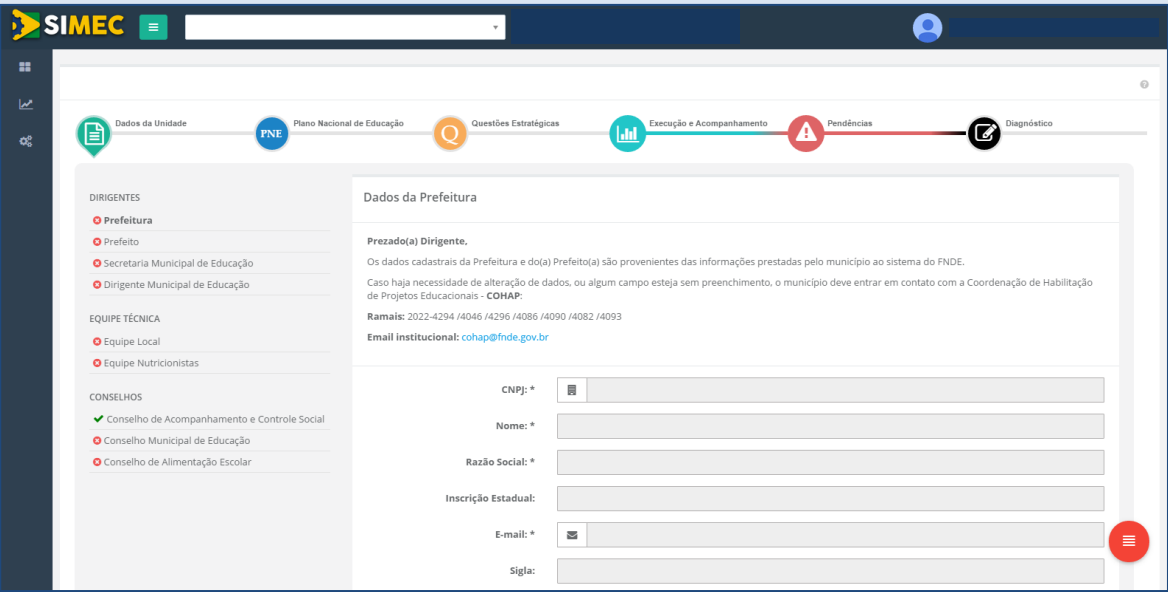

*Imagem – Dados da Unidade*

Os campos restantes em branco devem ser preenchidos pelo usuário. As informações devem ser inseridas conforme solicitado, atentando para os asteriscos (\*) que indicam obrigatoriedade de preenchimento.

### **DIRIGENTES**

Ao preencher o CPF, o nome do dirigente aparecerá automaticamente. E-mail e telefones inseridos devem ser aqueles que são acessados ou atendidos pelo próprio usuário. Após preenchimento completo, clique em Salvar Informações, conforme tela a seguir.

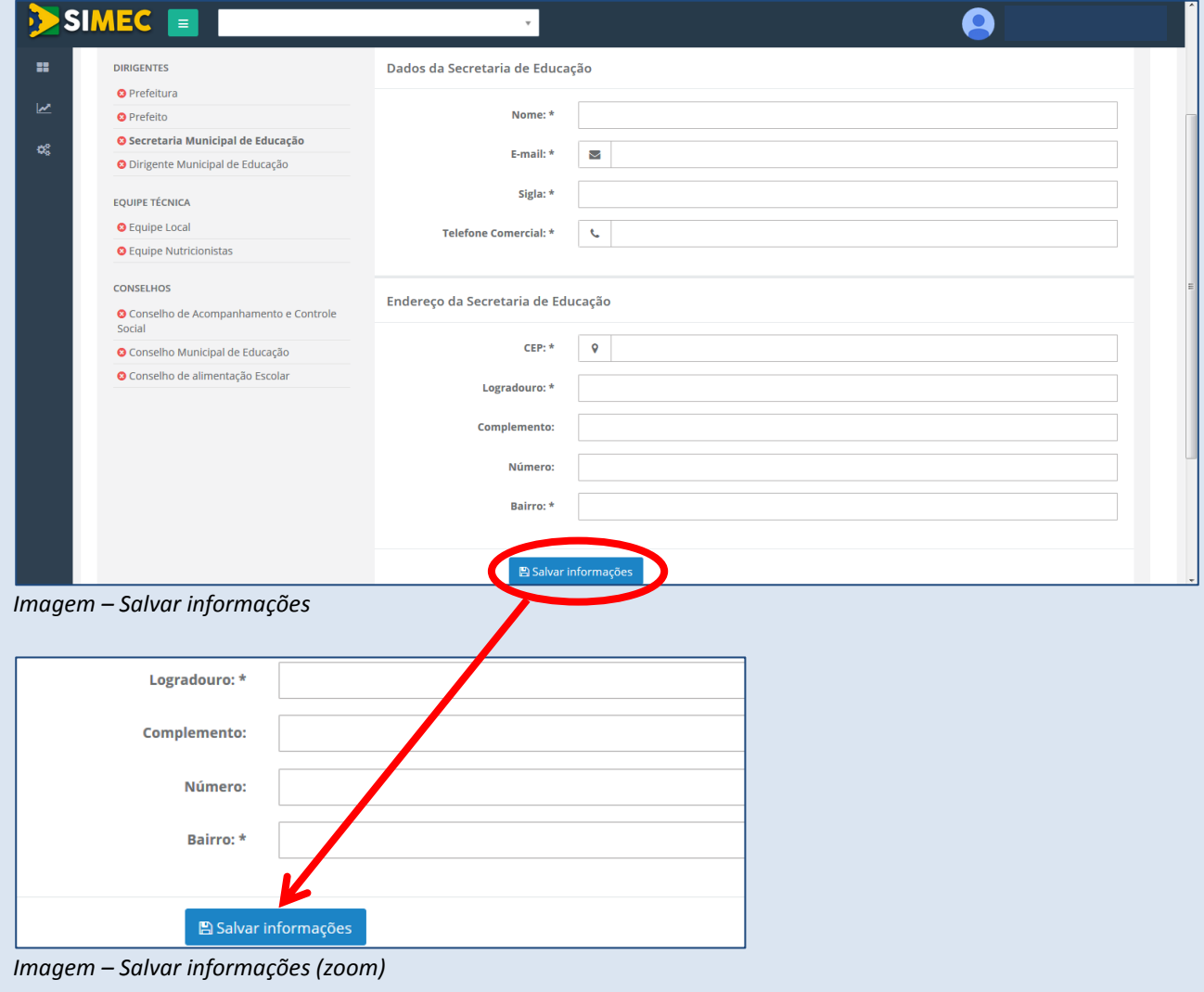

# *ATENÇÃO!* **O NOME É ALIMENTADO A PARTIR DA BASE DE DADOS DA RECEITA FEDERAL. ERROS NO NOME SOMENTE PODERÃO SER CORRIGIDOS JUNTO À RECEITA.**

Caso o município/estado esteja com problemas de habilitação no FNDE, deverá contatar a equipe da Coordenação de Habilitação para Projetos Educacionais – COHAP.

### **Contatos COHAP**

**Ramais: 2022–4294 /4046 /4296 /4086 /4090 /4082 /4093** 

**E–mail institucional:** 

**cohap@fnde.gov.br**

**Endereço:**

**Coordenação de Habilitação para Projetos Educacionais – COHAP – SBS Q. 02 – Bloco F Edifício FNDE 12º ANDAR – 70.070–929 – Brasília, DF.** 

# **Equipe Local**

A Equipe Local representa uma experiência de participação democrática que orienta e fortalece a gestão da educação básica pública em cada estado/município brasileiro, constituindo–se num aprendizado coletivo dos processos decisórios a serem enfrentados pela população.

Essa equipe deve contemplar, pelo menos, a presença dos seguintes segmentos: técnicos da secretaria estadual/municipal de educação; representante dos diretores de escola; representante dos professores da zona urbana; representante dos professores da zona rural; representante dos coordenadores ou supervisores escolares; representante do quadro técnico–administrativo das escolas; representante dos Conselhos Escolares; representante do Conselho Estadual/Municipal de Educação (quando houver). O(A) Dirigente Estadual/Municipal de Educação é o(a) gestor(a) responsável pela condução de todas as atividades.

O estado/município ainda pode convidar outros segmentos que considerar importantes para integrarem essa equipe, como, por exemplo, técnicos da secretaria de planejamento do governo do estado ou da prefeitura municipal, representantes de outros segmentos da sociedade civil, etc.

Definidos os membros, a inserção de cada um deles será feita no item respectivo, clicando no botão "**Inserir Integrante**":

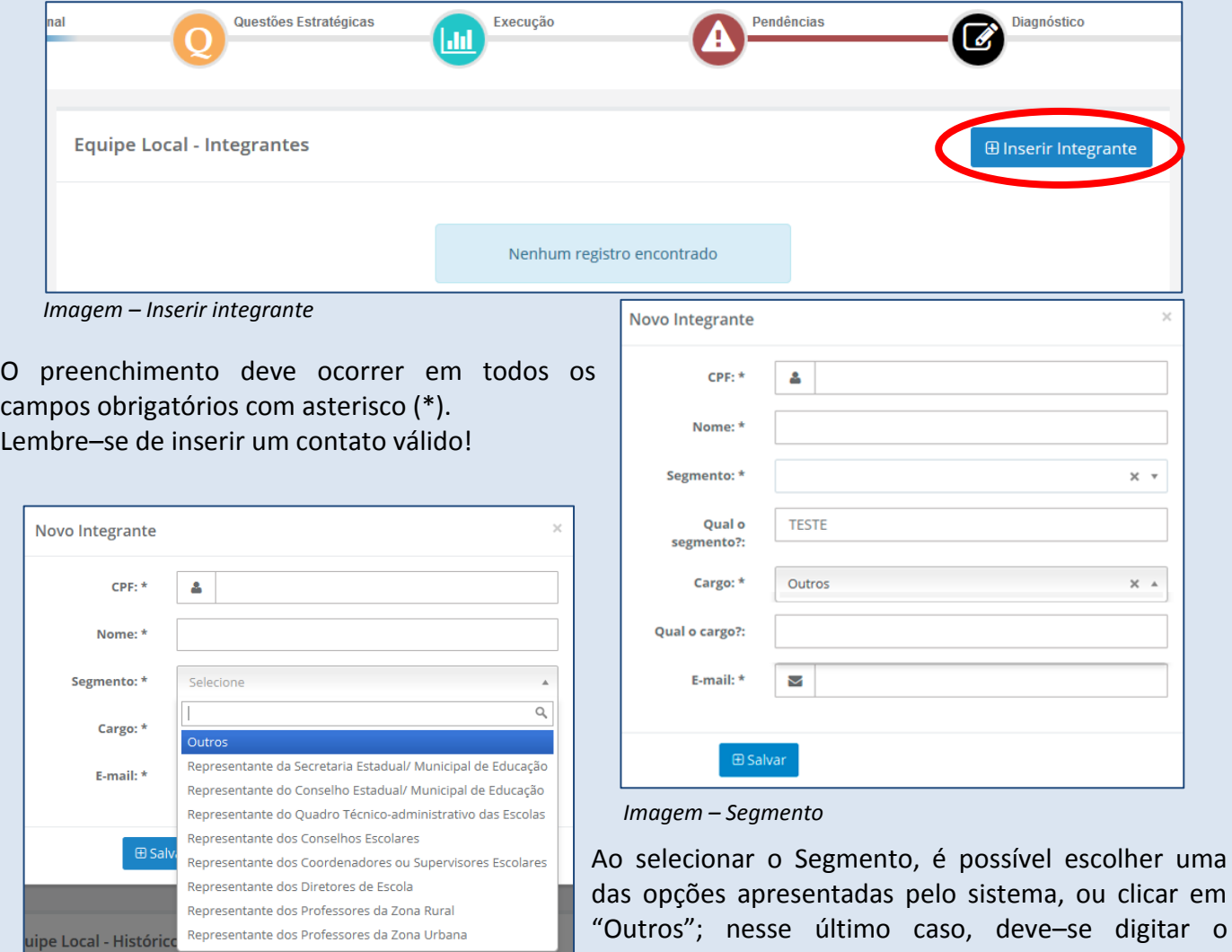

 *Imagem – Novo integrante / Salvar*

W.

segmento e cargo ocupado pelo integrante da equipe.

Ao preencher o CPF, o nome do dirigente aparecerá automaticamente. E-mail e telefones inseridos devem ser aqueles que são acessados ou atendidos pelo próprio usuário. Após preenchimento completo, clique em Salvar Informações, conforme tela a seguir.

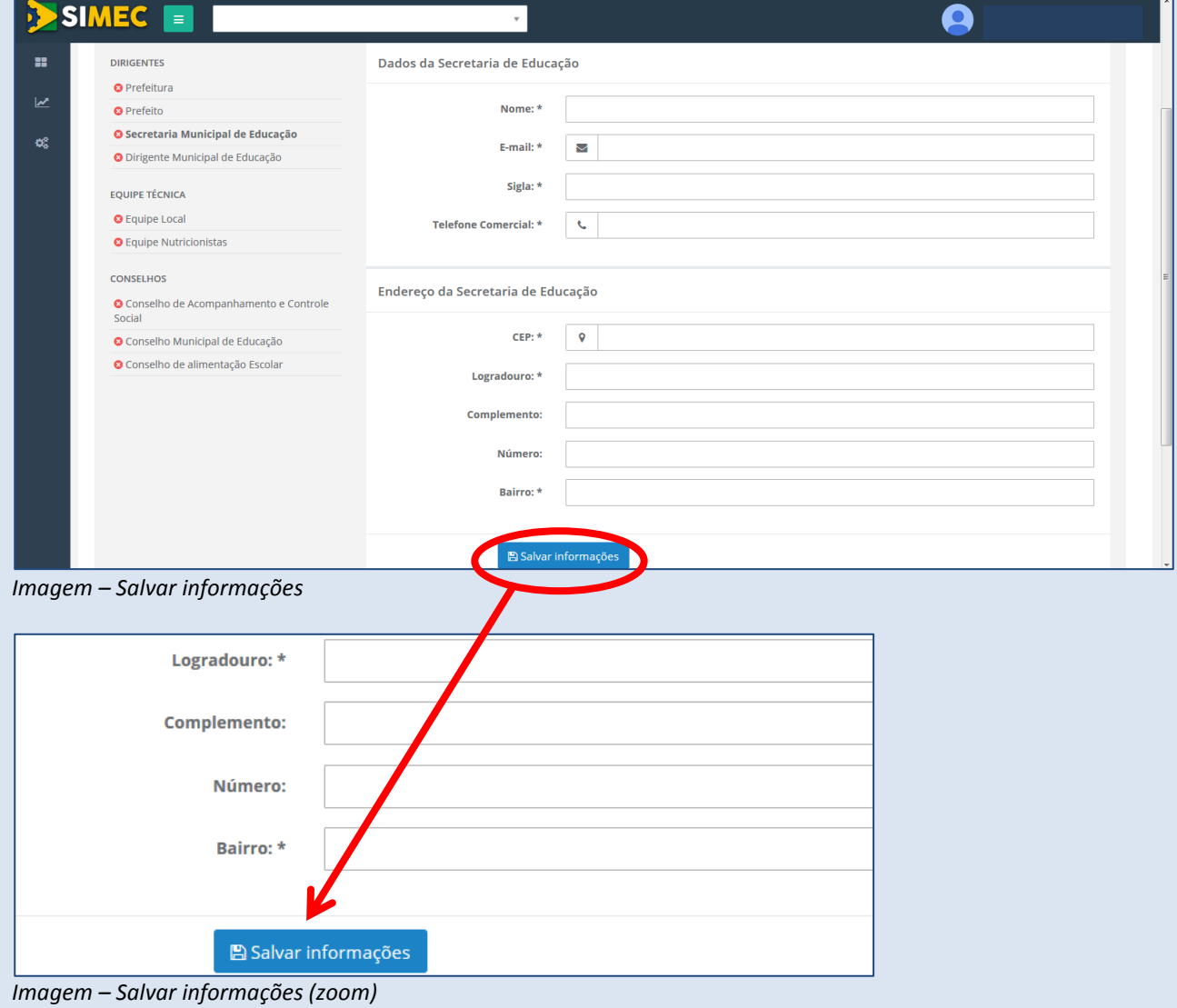

# *ATENÇÃO!* **O NOME É AUTOMATICAMENTE PREENCHIDO A PARTIR DA BASE DE DADOS DA RECEITA FEDERAL. ERROS NO NOME SOMENTE PODERÃO SER CORRIGIDOS JUNTO À RECEITA.**

### **Equipe de Nutricionistas**

Para a Equipe de Nutricionistas, o sistema automaticamente mostrará os profissionais já cadastrados no município ou no estado. Para cadastrar o nutricionista responsável técnico da Secretaria, digite o CPF e o e-mail dele e clique em "Salvar responsável técnico".

O responsável nutricionista receberá o seguinte e-mail no endereço cadastrado e deverá proceder à validação da informação, conforme instruções:

> Você foi cadastrado como Nutricionista no âmbito do Programa Nacional de Alimentação Escolar no Estado/Município de \_\_\_\_\_\_\_\_\_\_\_\_\_\_\_\_\_\_\_\_\_.

Por favor, clique no link a seguir para acessar o SIMEC/Módulo PAR, insira seu CPF e senha atual de cadastro no SIMEC e clique no botão Entrar . Confirme que você atua nesta função clicando no botão "Validar". Caso não atue nesta função, escolha a opção "Não validar".

Caso não lembre a sua senha acesse o link http://simec.mec.gov.br/recupera\_senha.php Se mesmo assim não conseguir acessar o sistema, entre em contato com:

Equipe Técnica do PAR – Plano de Ações Articuladas

Secretaria de Educação Básica Ministério da Educação Telefones: (61) 2022–8334 / 8337 / 8338 / 8332 / 9448. Endereço eletrônico: planodemetas@mec.gov.br

http://simec.mec.gov.br

Atenciosamente, Equipe SIMEC/PAR.

<u>Sillard</u>

Para adicionar mais profissionais, proceda da mesma forma que as demais equipes, clicando em "Inserir Nutricionista". Após o preenchimento de cada um, clique em "Salvar quadro técnico", conforme tela a seguir.

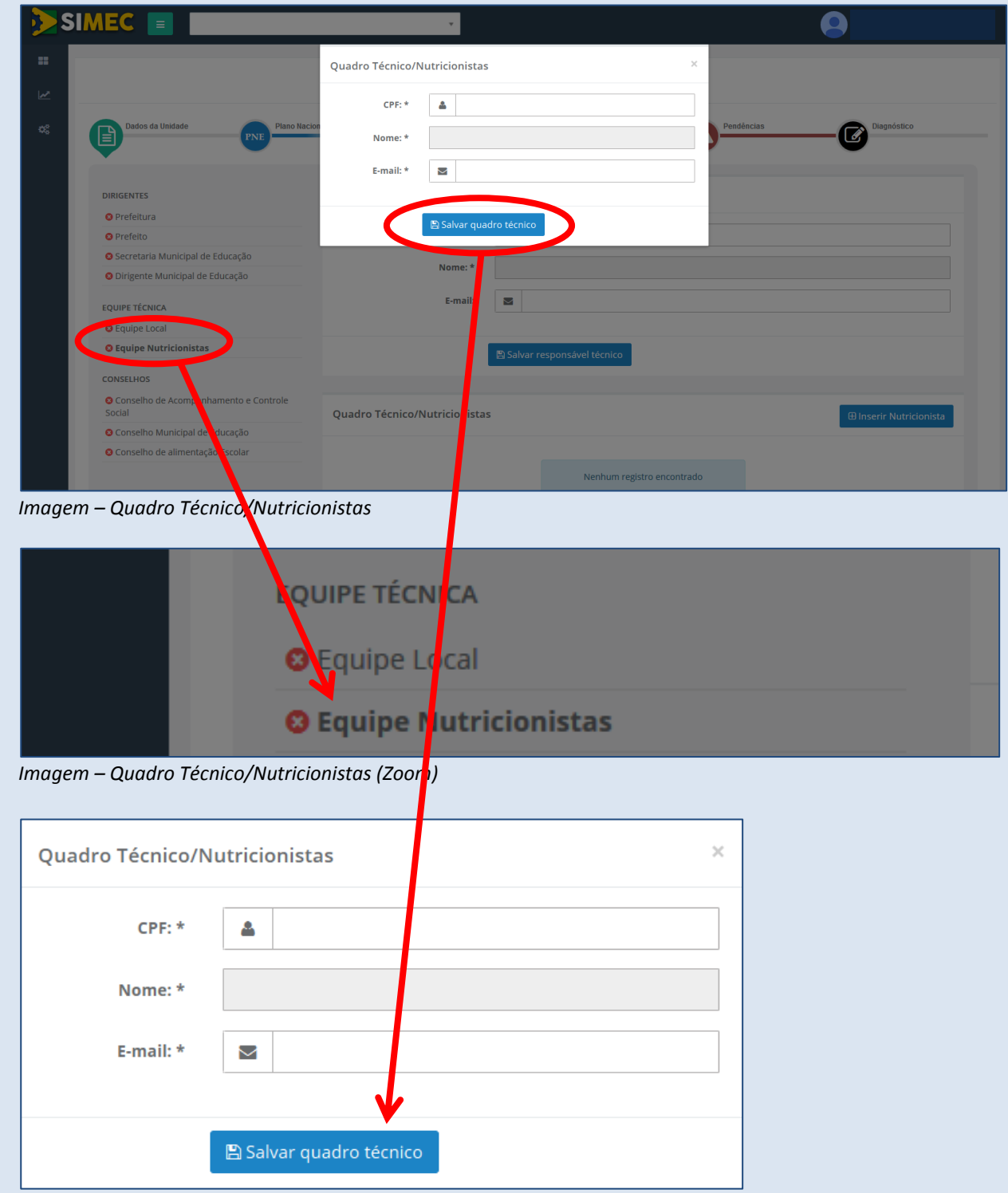

*Imagem – Quadro Técnico/Nutricionistas (zoom)*

# **Conselheiros Municipais/Estaduais/Distritais**

A seguir serão apresentados os dados dos Conselhos (municipais/estaduais/distritais). O primeiro é o Conselho de Acompanhamento e Controle Social – CACS/Fundeb.

# **CONSELHO DE ACOMPANHAMENTO E CONTROLE SOCIAL – CACS/FUNDEB**

Considerando que a Lei nº 12.695/2012, em seu Art. 10, confere ao CACS/FUNDEB a prerrogativa de análise das Prestações de Contas do PAR, o Comitê Local foi suprimido, a fim de evitar ações concorrentes.

No alto da tela haverá uma sinalização da situação desse Conselho junto ao banco de dados do Fundeb. Se a situação IRREGULAR for verificada, o ente deverá entrar em contato pelo e-mail: fundeb@fnde.gov.br ou via Atendimento Institucional: **0800 61 61 61**. Se a situação apresentada for REGULAR, o usuário somente visualizará a listagem dos membros do CACS/Fundeb com seus respectivos dados e não poderá alterá-la. Qualquer alteração deve ser realizada junto ao sistema do CACS/FUNDEB.

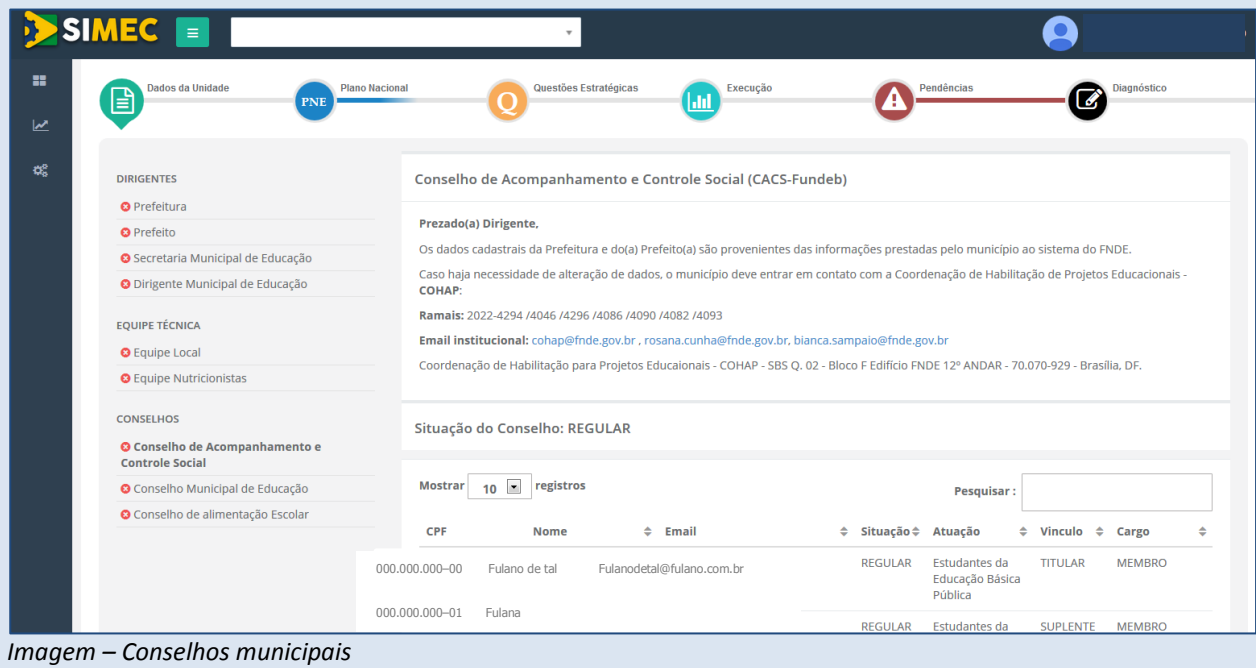

*ATENÇÃO!* **QUAISQUER AJUSTES QUE SEJAM NECESSÁRIOS NOS DADOS DOS MEMBROS DO CACS/FUNDEB DEVEM SER FEITOS JUNTO AO E–MAIL fundeb@fnde.gov.br OU VIA ATENDIMENTO INSTITUCIONAL: 0800 61 61 61.**

# **NÃO HÁ POSSIBILIDADE DE AJUSTÁ–LOS DENTRO DO SIMEC.**

Lembramos que essa relação de membros é de suma importância uma vez que, de acordo com o Art. 10 da Lei nº 12.695, de 25 de julho de 2012, cabe ao CACS o acompanhamento, o controle social e a análise das prestações de contas dos recursos repassados aos entes federados no âmbito do Plano de Ações Articuladas – PAR.

# **CONSELHO MUNICIPAL/ESTADUAL DE EDUCAÇÃO**

O preenchimento do Conselho Municipal/Estadual de Educação obedece às mesmas regras de preenchimento. Ficará disponível um histórico dos membros inseridos.

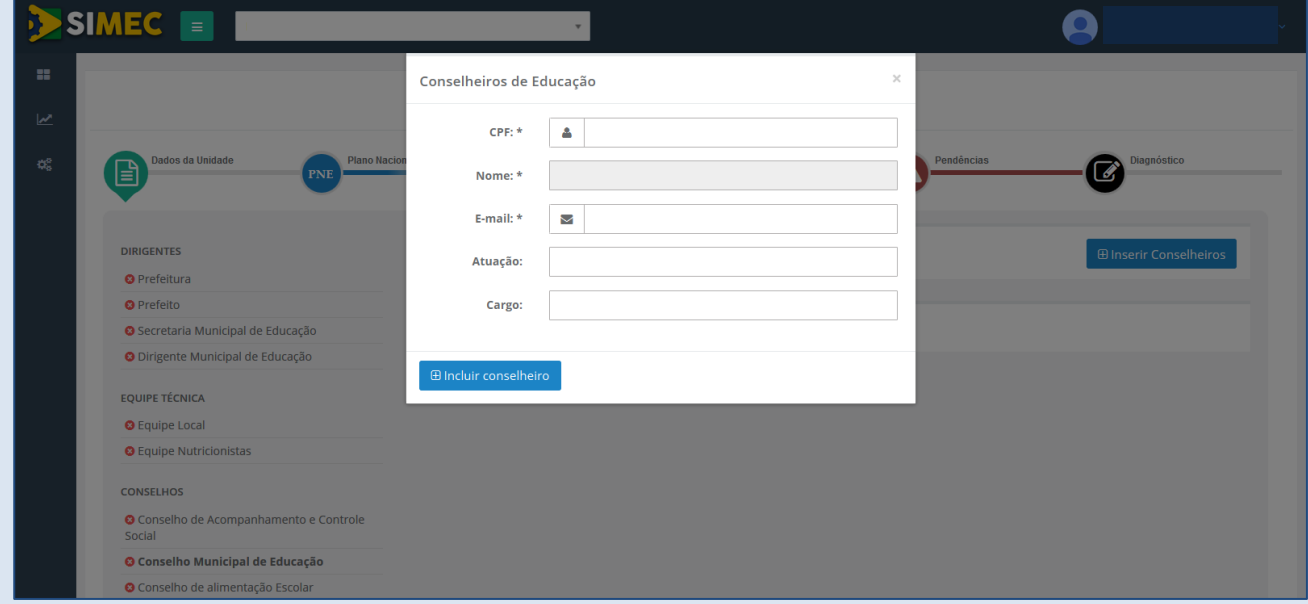

*Imagem 07 – Incluir conselheiro*

Ficará disponível, ainda, um histórico de inserções e alterações.

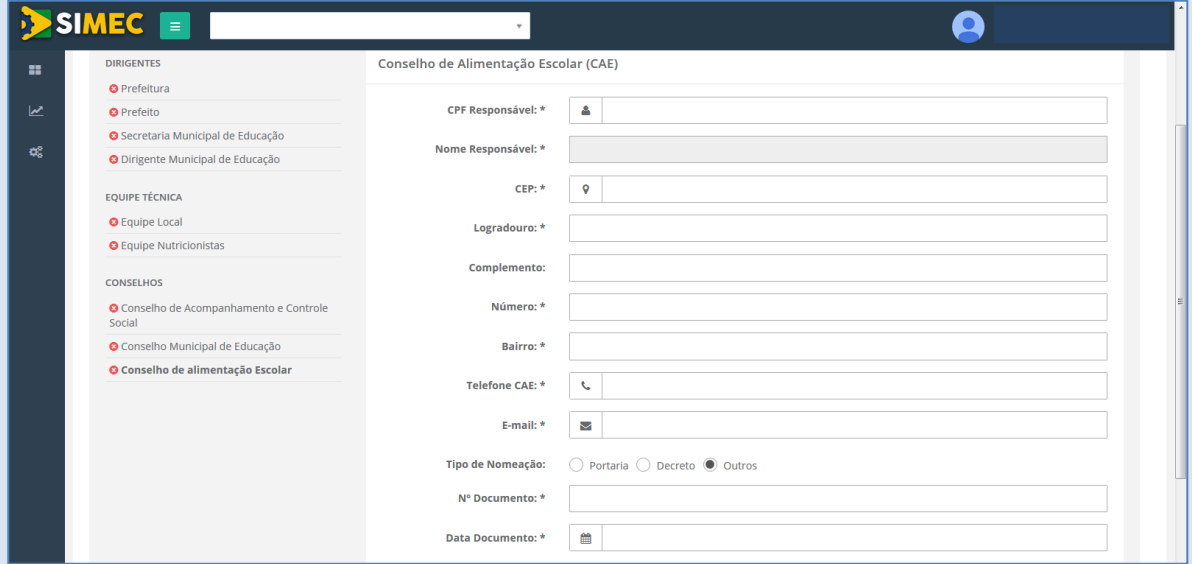

*Imagem – Preenchimento – Conselho de alimentação Escolar*

# **CONSELHO DE ALIMENTAÇÃO ESCOLAR**

No Conselho de Alimentação Escolar (CAE) também haverá integração com o respectivo sistema e será necessário, além do preenchimento dos campos, selecionar o tipo de documento de nomeação do membro, seu número e data. Ao concluir o preenchimento, clique em:

A Salvar Conselho de Alimentação Escolar

*ATENÇÃO!* **O ÍCONE DADOS DA UNIDADE ESTARÁ PERMANENTEMENTE ABERTO PARA EDIÇÃO, E DEVERÁ SER ATUALIZADO SEMPRE QUE HOUVER ALTERAÇÕES EM QUALQUER UM DOS DADOS REFERENTES A DIRIGENTES, EQUIPE TÉCNICA E CONSELHOS.**

W.

# **III.PLANO NACIONAL DE EDUCAÇÃO**

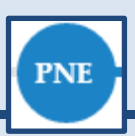

O ícone PNE faz parte do processo de monitoramento e avaliação do Plano Nacional de Educação – PNE. Nesse espaço, cada ente federativo apresentará sua colaboração para que as metas nacionais sejam atingidas. As metas dos planos estadual, distrital ou municipal de educação deverão ser compatibilizadas com as metas do PNE.

Para este ícone em especial será possível clicar no link "Ajuda" para uma breve explicação dos procedimentos de preenchimento:

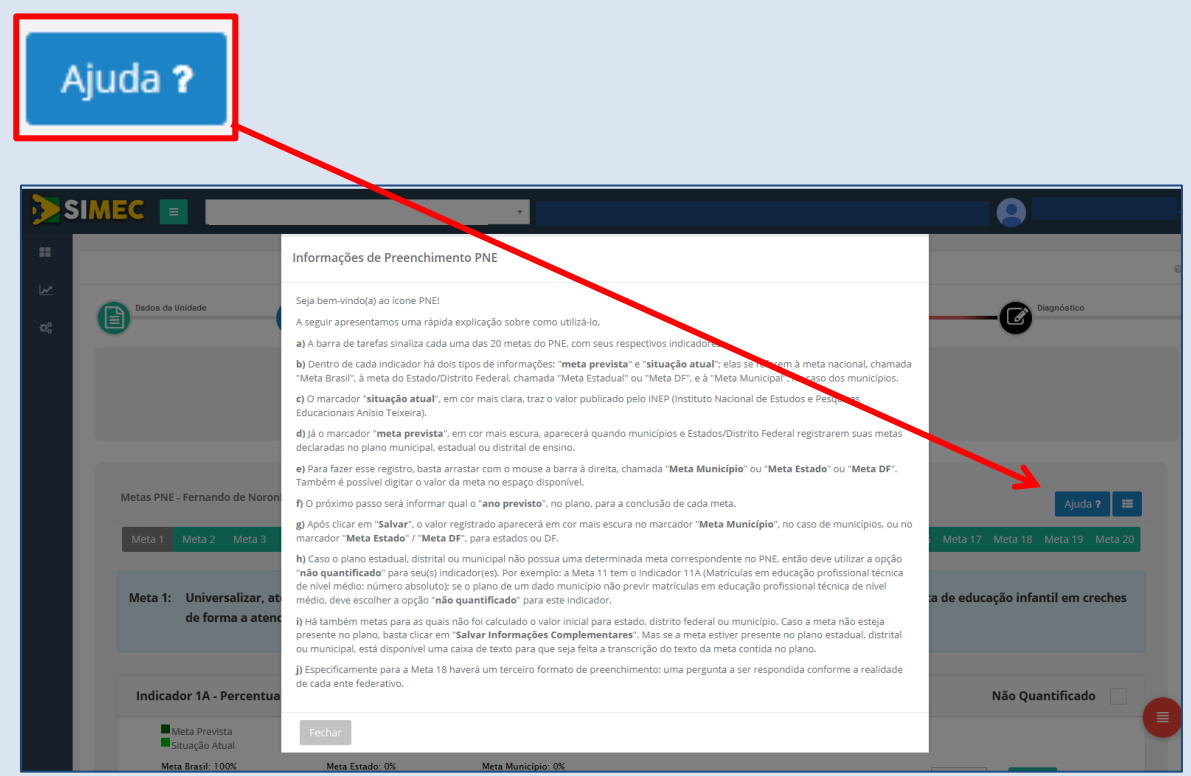

*Imagem – Informações de Preenchimento PNE*

Para preenchimento desta etapa, faça o download do arquivo de seu Plano Municipal/Estadual em formato .PDF no link a seguir:

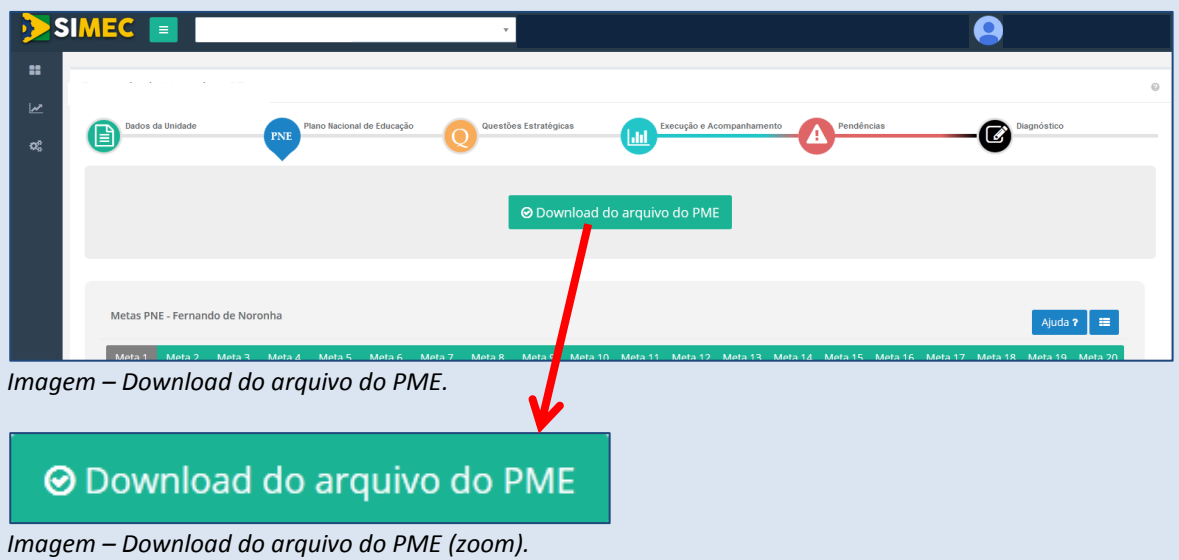

Caso o ente não tenha concluído seu Plano, o sistema apresentará a mensagem contida na tela a seguir. Nesse caso, deve–se contatar a SASE para sanar a pendência pelos telefones (61) 2022– 7633 / 8998, ou pelo e-mail dicope@mec.gov.br.

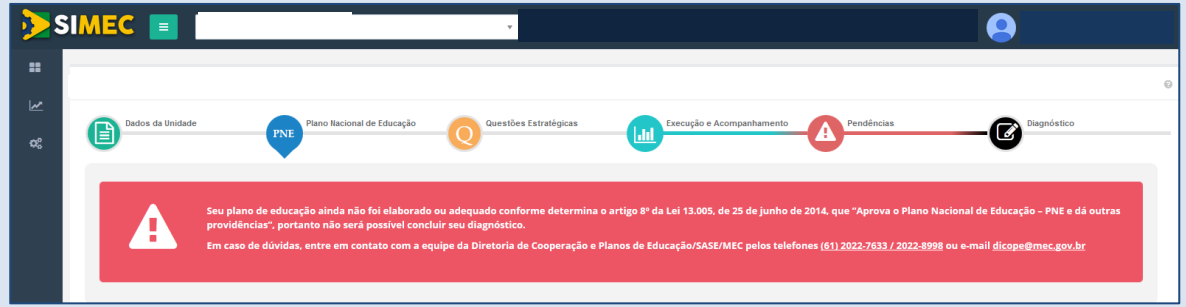

*Imagem – Aviso entes sem PME/PEE.*

# *ATENÇÃO!* **O ENTE SOMENTE ULTRAPASSARÁ A FASE PREPARATÓRIA E ACESSARÁ O DIAGNÓSTICO APÓS SANAR ESTA PENDÊNCIA.**

Uma barra de tarefas sinaliza cada uma das metas do PNE (de 1 a 20), com indicadores prédefinidos.

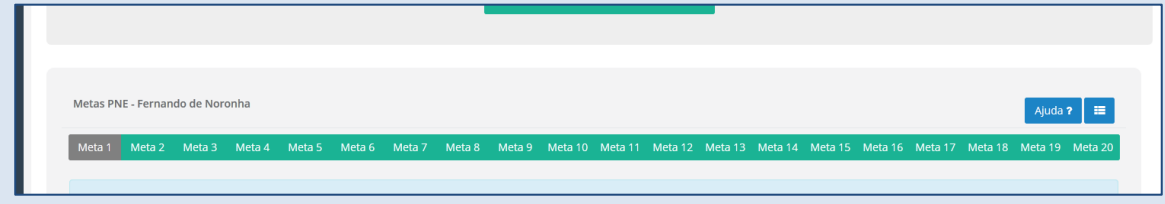

*Imagem – indicadores pré-definidos.*

As 20 metas do PNE estão disponíveis no PAR para aferição da evolução de cada um de seus indicadores. Os valores já dispostos no ícone são aqueles publicados no documento "Plano Nacional de Educação PNE 2014–2024: Linha de Base". Cada indicador tem dois tipos de marcadores: "Situação Atual e Meta Prevista". O marcador "Situação Atual", em tom mais claro, traz o valor disponibilizado pelo Inep (Instituto Nacional de Estudos e Pesquisas Educacionais Anísio Teixeira). Já o marcador "Meta Prevista", em cor mais escura, aparecerá quando municípios e estados/Distrito Federal registrarem suas metas declaradas no plano municipal, estadual ou distrital de educação. Para fazer esse registro, basta arrastar, com o mouse, a barra à direita, chamada "Meta Município" ou "Meta Estado" ou "Meta Distrito Federal". É possível, ainda, digitar o valor da meta no espaço disponível. O campo "Ano Previsto" se refere ao ano estabelecido para a conclusão de cada meta.

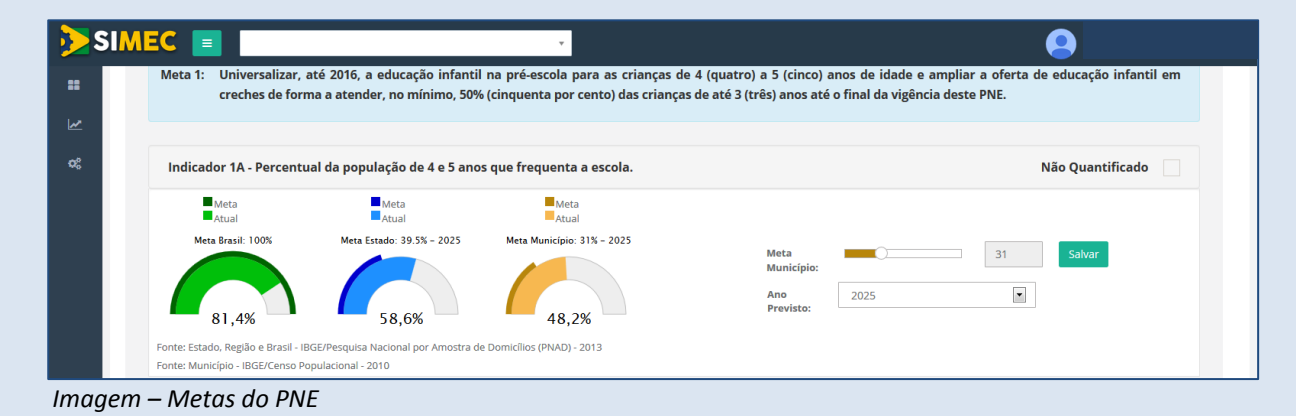

Caso o plano estadual, distrital ou municipal não possua uma determinada meta correspondente no PNE, deve–se utilizar a opção "*não quantificado"*.

# **Há alguns casos específicos no momento do preenchimento das Metas:**

Exemplo 1: A Meta 11 tem o Indicador 11A (Matrículas em educação profissional técnica de nível médio: número absoluto); se o plano de um dado município não prevê matrículas em educação profissional técnica de nível médio, deveremos escolher a opção "Não Quantificado" para este indicador.

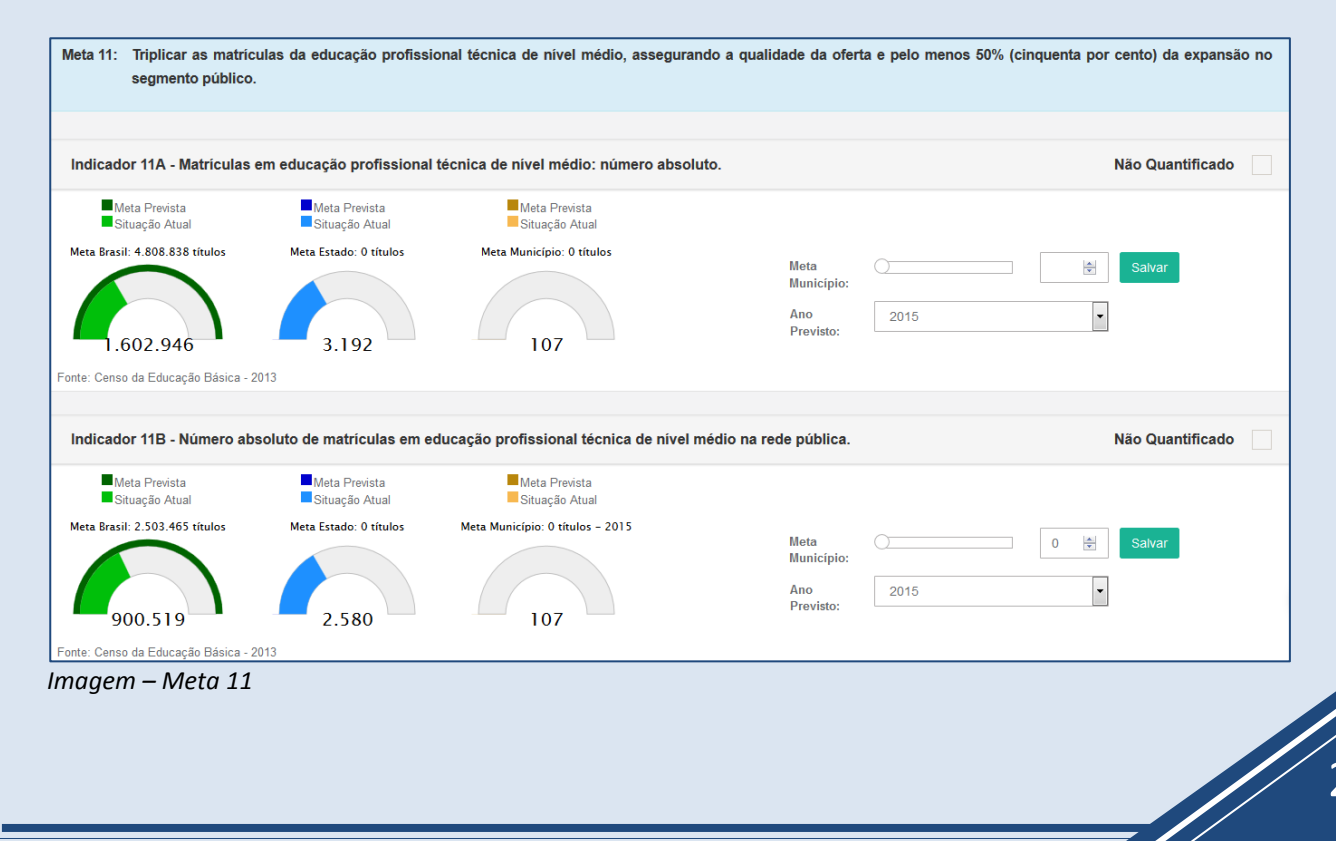

Exemplo 2: Para alguns estados, municípios ou para o Distrito Federal, pode haver metas para as quais não foi calculado o valor inicial. Se a meta estiver presente no plano do ente federado, deve–se preencher a caixa de texto, transcrevendo o texto da meta. Caso a meta não esteja presente no plano, o ente deve selecionar a opção "Salvar Informações Complementares":

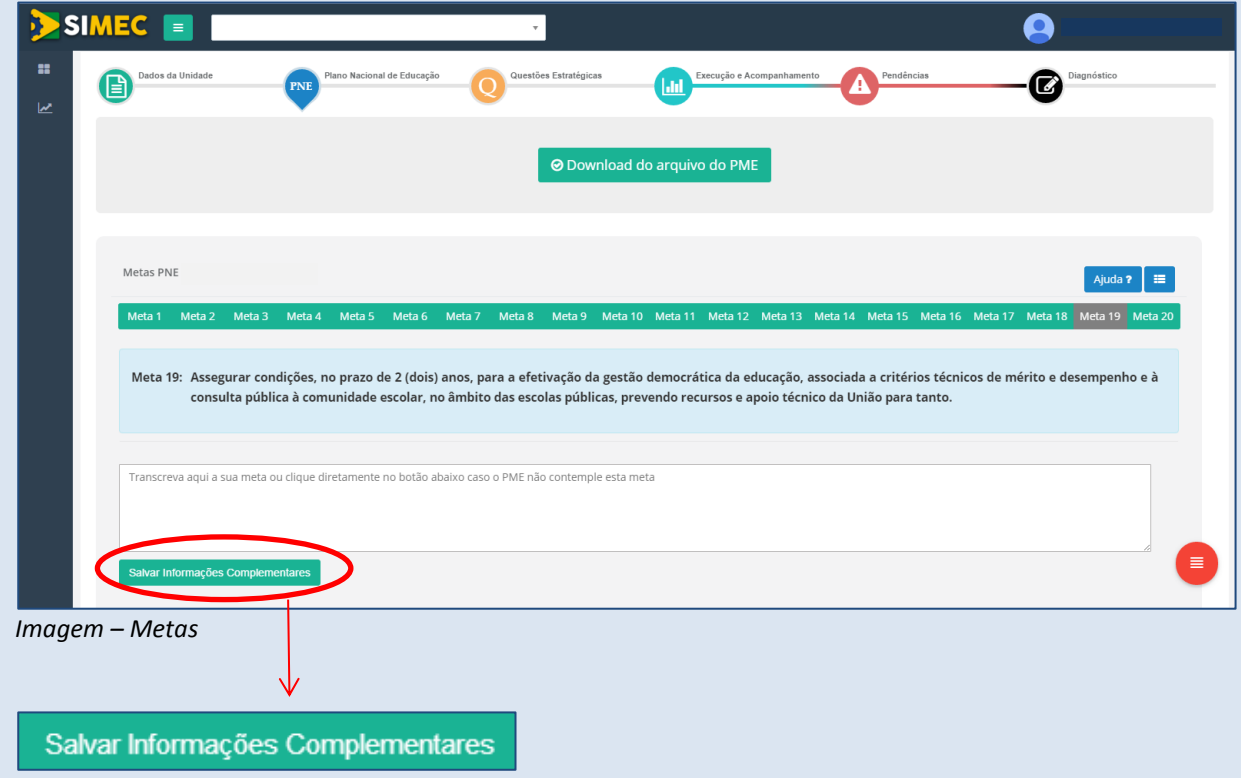

Exemplo 3: Meta 5 - Alfabetizar todas as crianças, no máximo, até o final do 3º (terceiro) ano do ensino fundamental.

Para avaliar o alcance dessa meta, o Inep possui a Avaliação Nacional da Alfabetização (ANA).

O indicador 5A trata dos resultados da ANA. A situação atual no Brasil traz 22,2% dos estudantes com proficiência insuficiente em Leitura, o que significa que não estão alfabetizados.

**Para cumprir a Meta 5 do PNE, a proficiência insuficiente em leitura deve ser zero**. Se o plano decenal de educação do estado/município/DF estabeleceu que não terá mais estudantes com proficiência insuficiente em leitura, então, o ente federado deverá informar o valor zero, digitando o número zero no campo que fica do lado esquerdo do botão "Salvar".

O mesmo procedimento deverá ser utilizado para o preenchimento das metas 5B e 5C.

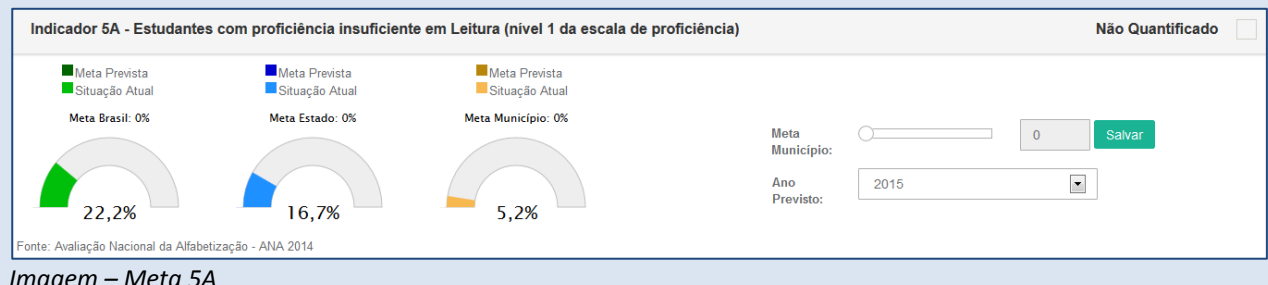

Exemplo 4: Especificamente para a Meta 18 haverá um terceiro formato de preenchimento: seleção de opções em questionário.

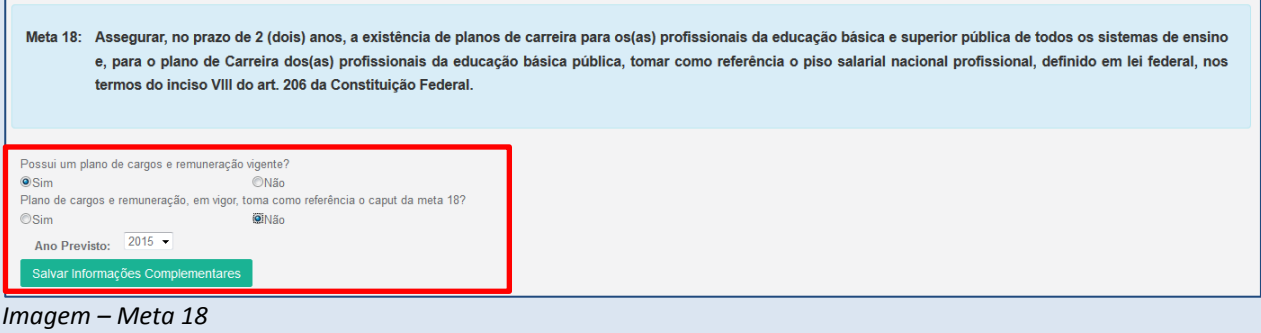

Clicando no símbolo será aberta uma lista dos indicadores pendentes de preenchimento, conforme imagem a seguir:

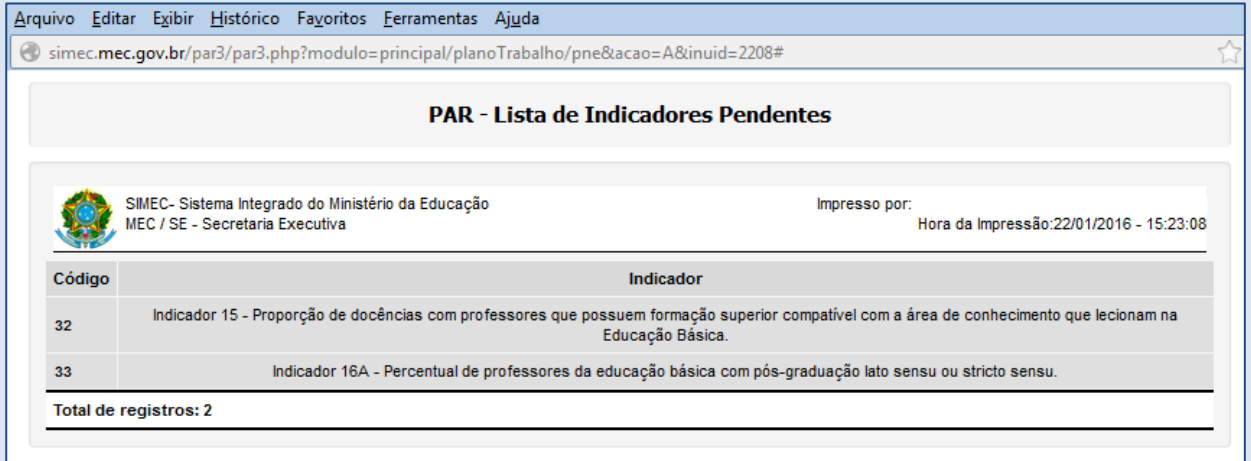

*Imagem – Verificar pendências (PNE)* 

Se não houver nenhuma pendência, a tela visualizada será:

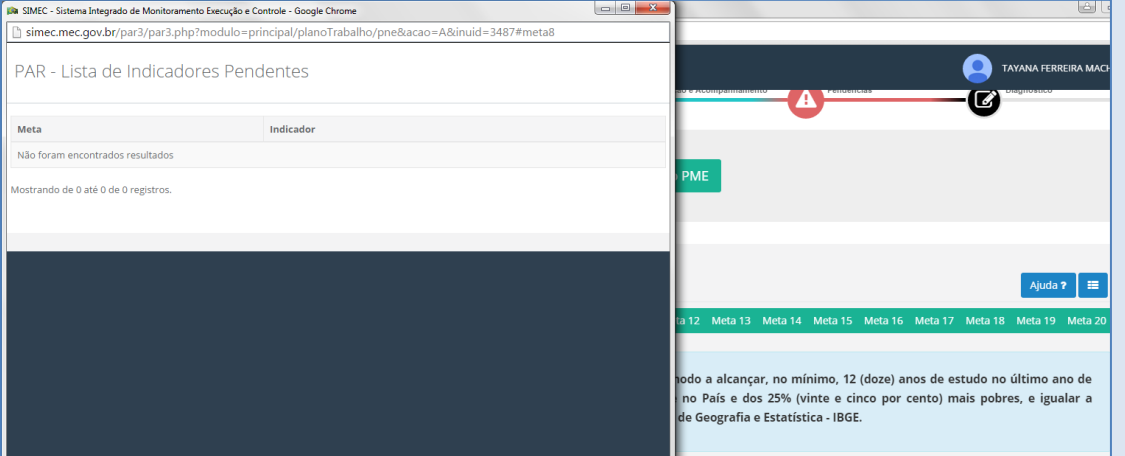

*ATENÇÃO!* **O ÍCONE DO PNE ESTARÁ DISPONÍVEL PARA ALTERAÇÕES ATÉ A FINALIZAÇÃO DO DIAGNÓSTICO. CERTIFIQUE-SE DE QUE PREENCHEU TUDO CORRETA E SATISFATORIAMENTE, DE ACORDO COM O PLANO MUNICIPAL/ESTADUAL/DISTRITAL DE EDUCAÇÃO. DADOS PREENCHIDOS DIFERENTES DOS APROVADOS NO PLANO MUNICIPAL/ESTADUAL/DISTRITAL PODERÃO IMPEDIR A MUDANÇA DE FASE OU CAUSAR O RETORNO PARA A FASE ANTERIOR.**

# **IV.QUESTÕES ESTRATÉGICAS**

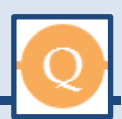

As questões estratégicas foram disponibilizadas com o intuito de reunir maiores informações e documentação sobre a estrutura e organização da educação local.

No menu lateral esquerdo estão as questões que abrirão em formato de árvore para as respostas e a inserção dos documentos.

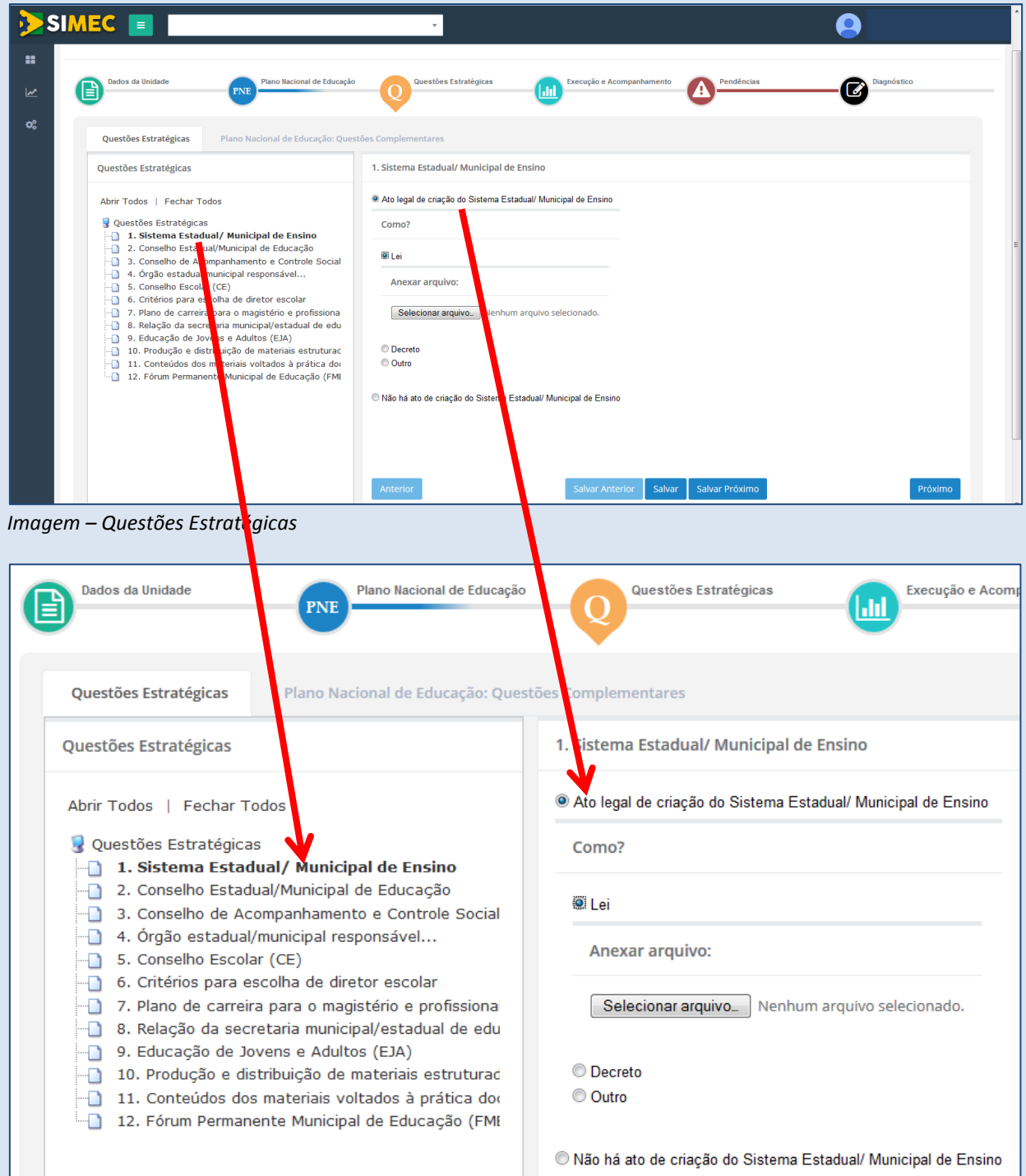

*Imagem – Questões Estratégicas (Zoom)*

W.

Algumas questões propiciam múltiplas escolhas, adequando–se às diferentes possibilidades apresentadas pelos entes.

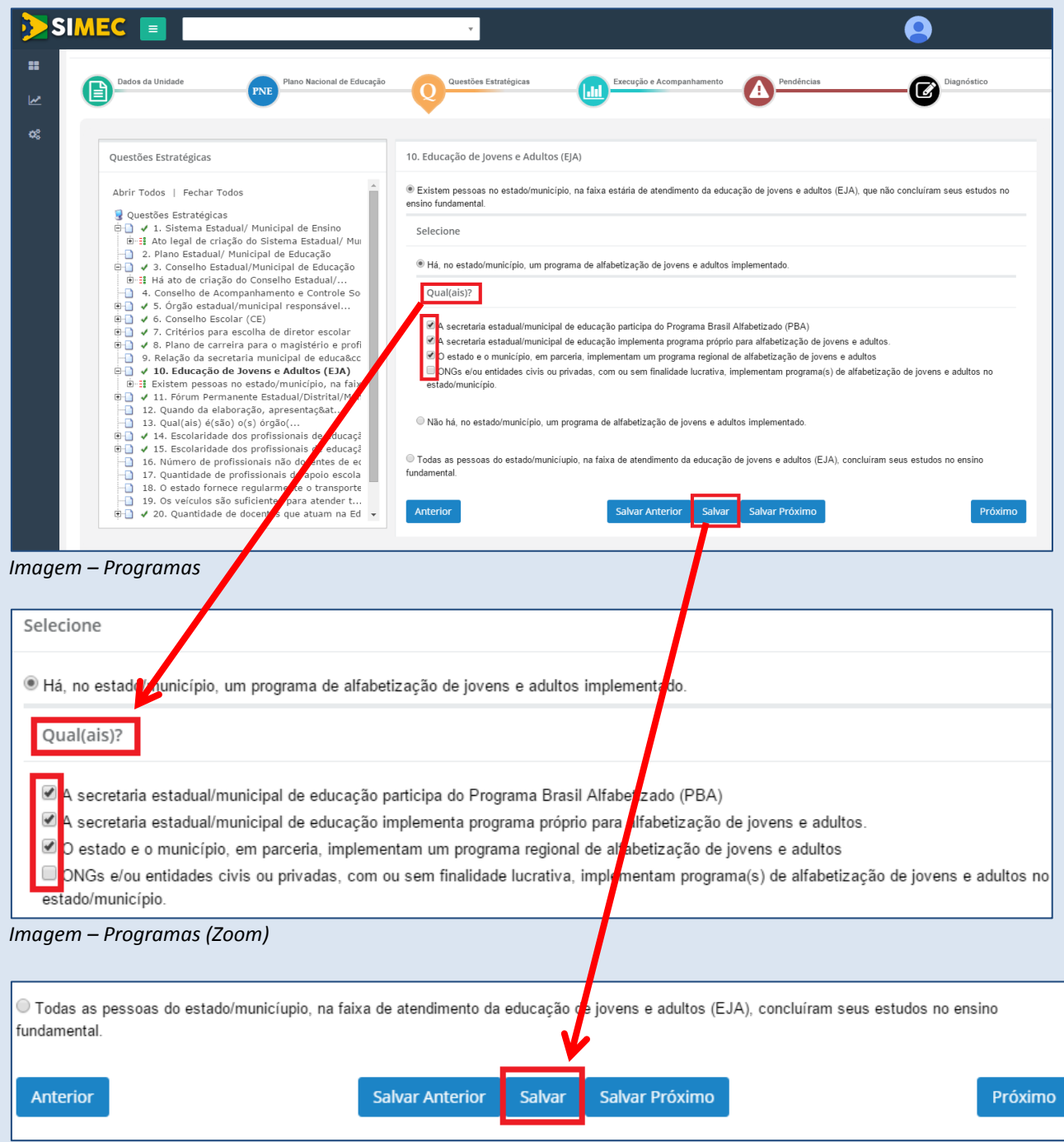

*Imagem – Salvar (Zoom)*

Outras questões estratégicas permitem a descrição do(s) componente(s) selecionado(s):

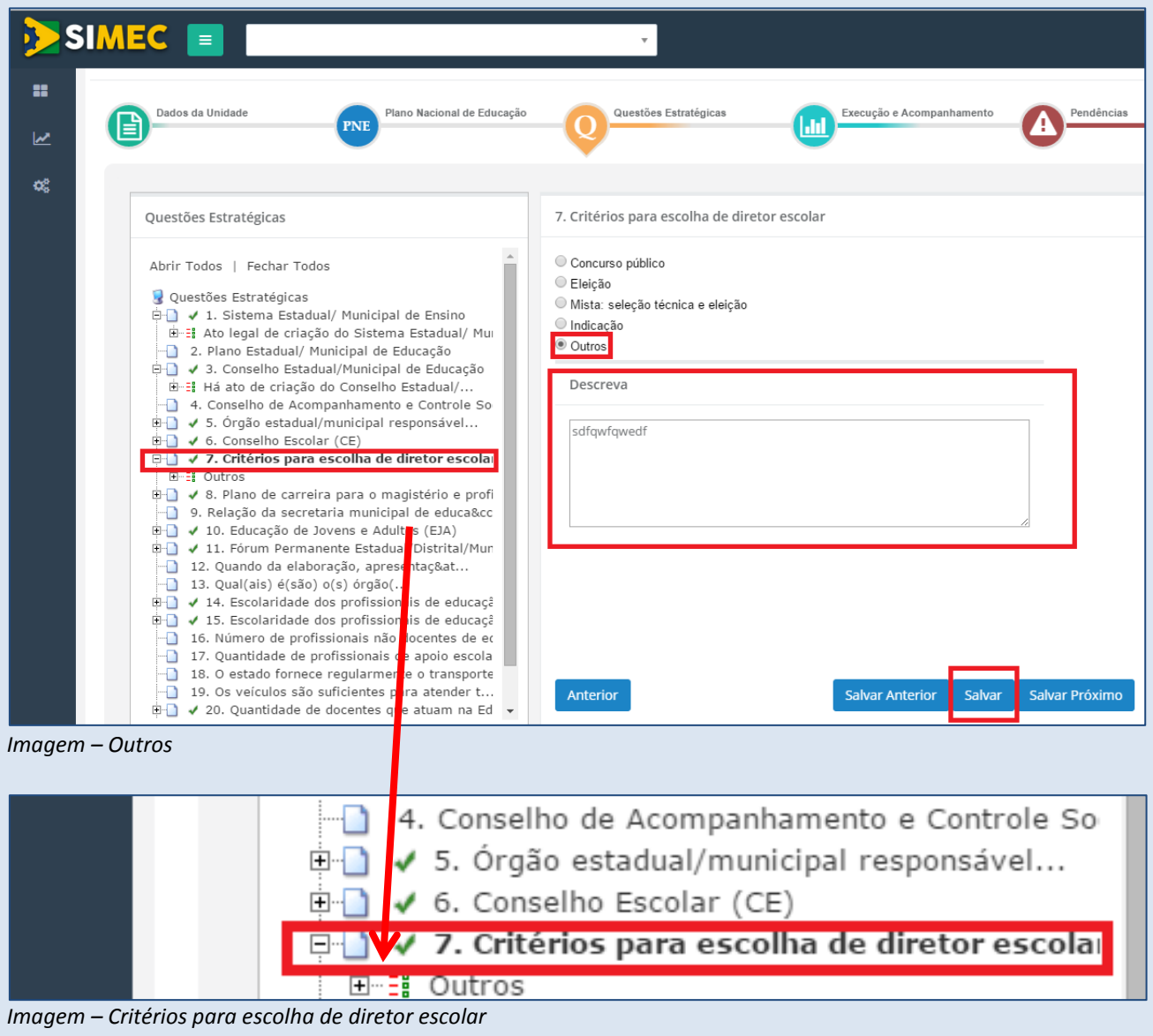

*ATENÇÃO!* **PARA CADA QUESTÃO EXISTE, NO FIM DA PÁGINA, A OPÇÃO "SALVAR" O QUE FOI RESPONDIDO. NÃO SE ESQUEÇA DE SALVAR PARA NÃO PERDER AS INFORMAÇÕES INSERIDAS.**

 $\mathscr{N}$ 

Da mesma forma, a aba seguinte trata de questões complementares ao Plano Nacional de Educação e apresenta arranjo em árvore para preenchimento, marcação, ou respostas múltiplas.

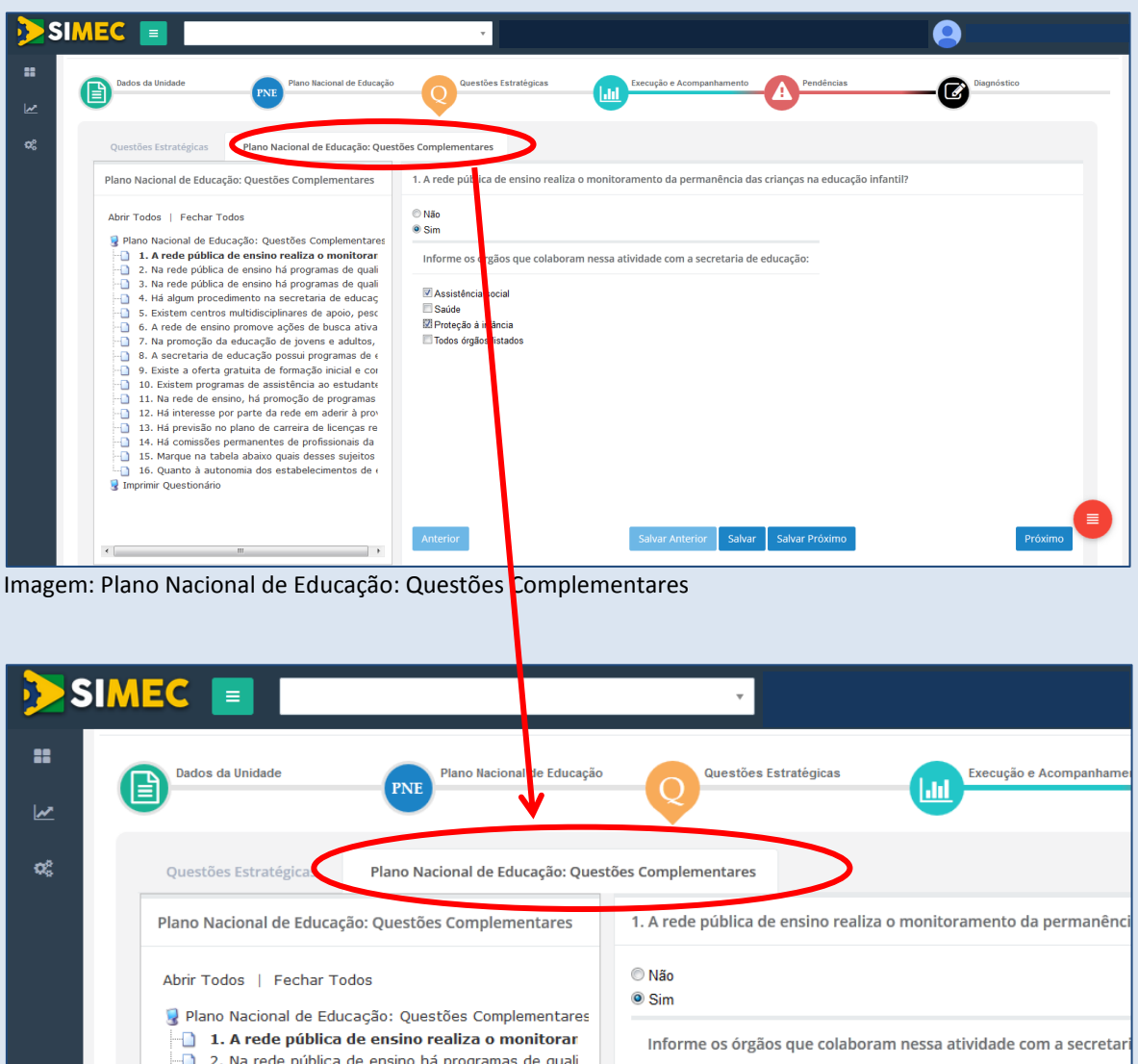

Imagem: Plano Nacional de Educação: Questões Complementares (zoom)

*ATENÇÃO!* **AS QUESTÕES ESTRATÉGICAS E AS QUESTÕES COMPLEMENTARES ESTARÃO DISPONÍVEIS PARA ALTERAÇÕES ATÉ A FINALIZAÇÃO DO DIAGNÓSTICO. APÓS A FINALIZAÇÃO DO DIAGNÓSTICO NÃO SERÁ POSSÍVEL REALIZAR MAIS NENHUMA EDIÇÃO NESSE ÍCONE. CERTIFIQUE-SE DE QUE PREENCHEU TUDO CORRETA E SATISFATORIAMENTE.**

# **V. EXECUÇÃO E ACOMPANHAMENTO**

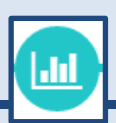

### **Documentos PAR**

Nessa etapa o usuário consegue visualizar a aba de "**Execução e Acompanhamento"** referente ao Ciclo do PAR anterior (2011–2014) na qual constam os Termos de Compromisso e os respectivos dados financeiros. As informações são somente para consulta, quaisquer alterações deverão ser realizadas no PAR 2011-2014.

Ficarão disponíveis, para consulta, as mesmas informações sobre obras que o ente possua referentes ao PAR e ao Programa de Aceleração do Crescimento – PAC:

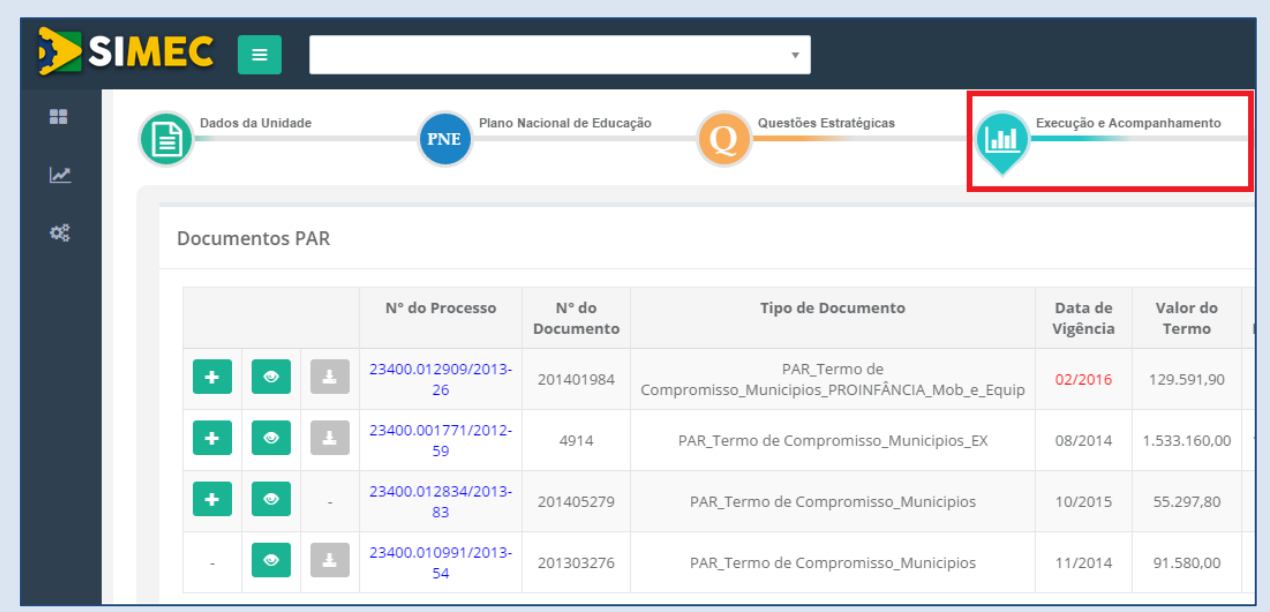

*Imagem – Execução e Acompanhamento*

### **SIOPE**

O Sistema de Informações sobre Orçamentos Públicos em Educação (Siope) é um sistema eletrônico gerenciado pelo Fundo Nacional de Desenvolvimento da Educação (FNDE). O principal objetivo do Siope é captar e levar ao conhecimento da sociedade informações sobre o investimento público efetivo em educação no Brasil, fortalecendo assim, os mecanismos de controle social sobre esse investimento.

O sistema funciona a partir da inserção e atualização de dados pelos estados, pelo Distrito Federal e pelos municípios declarados pelos gestores locais. Esses dados, portanto, são de caráter declaratório e de inteira responsabilidade do declarante, que os insere na base de dados do FNDE.

O PAR disponibiliza alguns desses dados na tela a seguir. O objetivo é relembrar aos gestores da educação e membros das equipes locais sobre o volume de recursos vinculados à educação, de onde se originam, onde são aplicados e qual a legislação que disciplina o assunto. Ao posicionar o mouse sobre os itens que contêm um sinal de interrogação, uma caixa de diálogo se abrirá, esclarecendo a que se referem os valores apresentados.

Caso verifique que há colunas em branco para algum ano, elas se referem aos exercícios não declarados por parte do próprio município/estado/DF ao sistema.

No Quadro "Despesas em Educação", ao clicar no símbolo "+", ao lado de cada etapa da educação, as informações serão detalhadas em categorias de despesa.

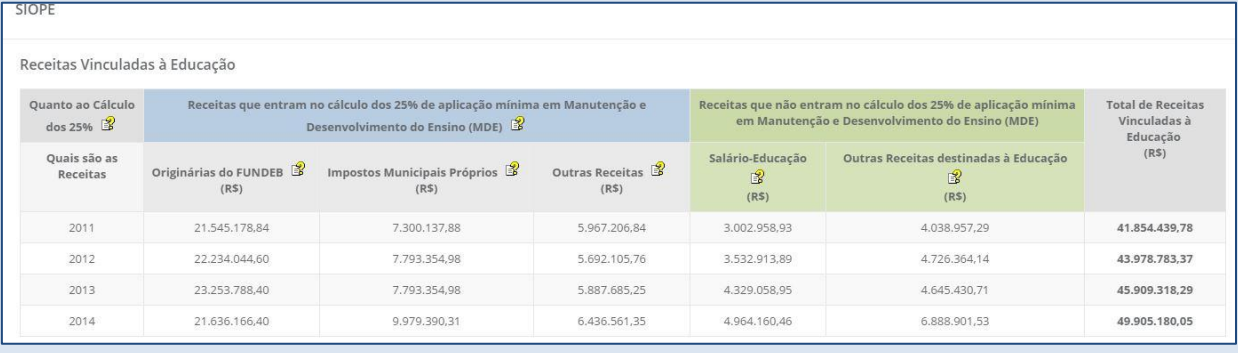

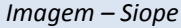

|        | Despesas                                                                                            |              | 2011<br>(R <sup>5</sup> ) | (96)   |              | 2012<br>(R <sup>5</sup> ) | (96)   | (R <sub>5</sub> ) | 2013          | (96)  |              | 2014<br>(R <sup>5</sup> ) | (96)  |
|--------|----------------------------------------------------------------------------------------------------|--------------|---------------------------|--------|--------------|---------------------------|--------|-------------------|---------------|-------|--------------|---------------------------|-------|
| $\Box$ | Educação Infantil                                                                                   |              | 11,534,236.59             | 16.64  |              | 14.242.327.00             | 16.34  |                   | 18,964,005,96 | 20.12 |              | 20.196.200.49             | 18.76 |
|        | Creche O Pré-Escola                                                                                 | 2.628.483.23 | 8.905.753.36              | $\sim$ | 2.261.898,24 | 11.980.428.76             | ÷      | 9.452.002,98      | 9.512.002.98  | 14    | 9.517.468,96 | 10.678.731.53             | ×     |
|        | Profissionais do Magistério                                                                         | 2.277.827.27 | 7.729.141,67              | 14,44  | 2.261.898,24 | 11.717.601,28             | 16,04  | 6.686.739.60      | 6.767.994,03  | 14,28 | 6.756.158,53 | 9.089.742.41              | 14,72 |
|        | Profissionais de Serviço e Apoio Escolar                                                            | 3.385,61     | <b>SOF</b>                | 0,00   |              | ×                         | 14     | 81.254.43         | -             | 0,09  | 612.285,85   | o.                        | 0.57  |
|        | Alimentação, Transporte, Material Didático,<br>Equipamentos, Instalações, Obras e Benfeitorias etc. | 347.270,35   | 1.176.611,69              | 2.20   |              | 262.827.48                | 0,30   | 2.684.008.95      | 2.744.008.95  | 5.76  | 2.149.024,58 | 1.588.989.12              | 3.47  |
| $\Box$ | <b>Ensino Fundamental</b>                                                                           |              | 54.811.907.45             | 79.07  |              | 69.402.566.03             | 79.61  |                   | 70.938.435.93 | 75.28 |              | 82.441.954.16             | 76,58 |
|        | Profissionais do Magistério                                                                         |              | 35.430.591,68             | 51.11  |              | 50,233,838,66             | 57.62  |                   | 53.623.989.00 | 56.91 |              | 59.196.298.12             | 54.99 |
|        | Profissionais de Servico e Apoio Escolar                                                            |              | 6,912,573,93              | 9.97   |              | 1.392.977.96              | 1.60   |                   | 650,035.43    | 0.69  |              | ×                         | ,     |
|        | Alimentação, Transporte, Material Didático,<br>Equipamentos, Instalações, Obras e Benfeitorias etc. |              | 12.468.741.84             | 17.99  |              | 17,775,749.41             | 20.39  |                   | 16,664,411,50 | 17.68 |              | 23.245.656.04             | 21.59 |
| 国      | <b>Ensino Médio</b>                                                                                 |              | ٠                         | ٠      |              | ٠                         | $\sim$ |                   |               | ÷,    |              | ÷                         | ×     |
| 国      | <b>Ensino Superior</b>                                                                              |              |                           |        |              |                           |        |                   |               |       |              |                           | ۰     |
|        | Salário Educação                                                                                    |              | 2.971.443,36              | 4,29   |              | 3.532.913.89              | 4.05   |                   | 4.329.058.95  | 4.59  |              | 5.017.428,10              | 4.66  |
|        | Total                                                                                               |              | 69.317.587,40             | 100    |              | 87.177.806,92             | 100    |                   | 94.231.500.84 | 100   |              | 107.655.582.75            | 100   |

*Imagem – Despesas*

| Cumprimento da Vinculação dos Recursos Destinados à Educação                                      |               |               |               |
|---------------------------------------------------------------------------------------------------|---------------|---------------|---------------|
| Vinculação                                                                                        | 2012          | 2013          | 2014          |
| Aplicação da receita de impostos e transferências em Manutenção e Desenvolvimento do Ensino (MDE) | 45,873,718,86 | 45.969.624.75 | 43.106.904.62 |
| % Aplicação do Município                                                                          | 32.10         | 31.08         | 28.32         |
| % Aplicação Obrigatória                                                                           | mínimo de 25% | mínimo de 25% | mínimo de 25% |
| Aplicação das receitas do FUNDEB na remuneração dos profissionais do magistério                   | 52,704,100.99 | 54,407,386,22 | 66.741.961,85 |
| % Aplicação do Município                                                                          | 91,60         | 84,40         | 95,26         |
| % Aplicação Obrigatória                                                                           | mínimo de 60% | mínimo de 60% | mínimo de 60% |
| Aplicação das receitas do FUNDEB em despesas com MDE, excluída a remuneração do magistério        | 4,619,507,38  | 9.419.647.19  | 6.032.605,04  |
| % Aplicação do Município                                                                          | 8.01          | 14.61         | 4.25          |
| % Aplicação Obrigatória                                                                           | máximo de 40% | máximo de 40% | máximo de 40% |

*Imagem – Cumprimento da Vinculação dos Recursos Destinados à Educação*

# **VI.PENDÊNCIAS**

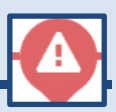

Esse ícone foi disponibilizado como forma de indicação pelo MEC/FNDE de questões relevantes que deverão ser verificadas pelo estado/município/Distrito Federal, com relação à execução físico–financeira do PAR, incluindo obras do PAC.

O sinal indica que, **no momento**, o ente não possui pendências em referência àquele assunto. Na tela abaixo, um exemplo de município sem pendências:

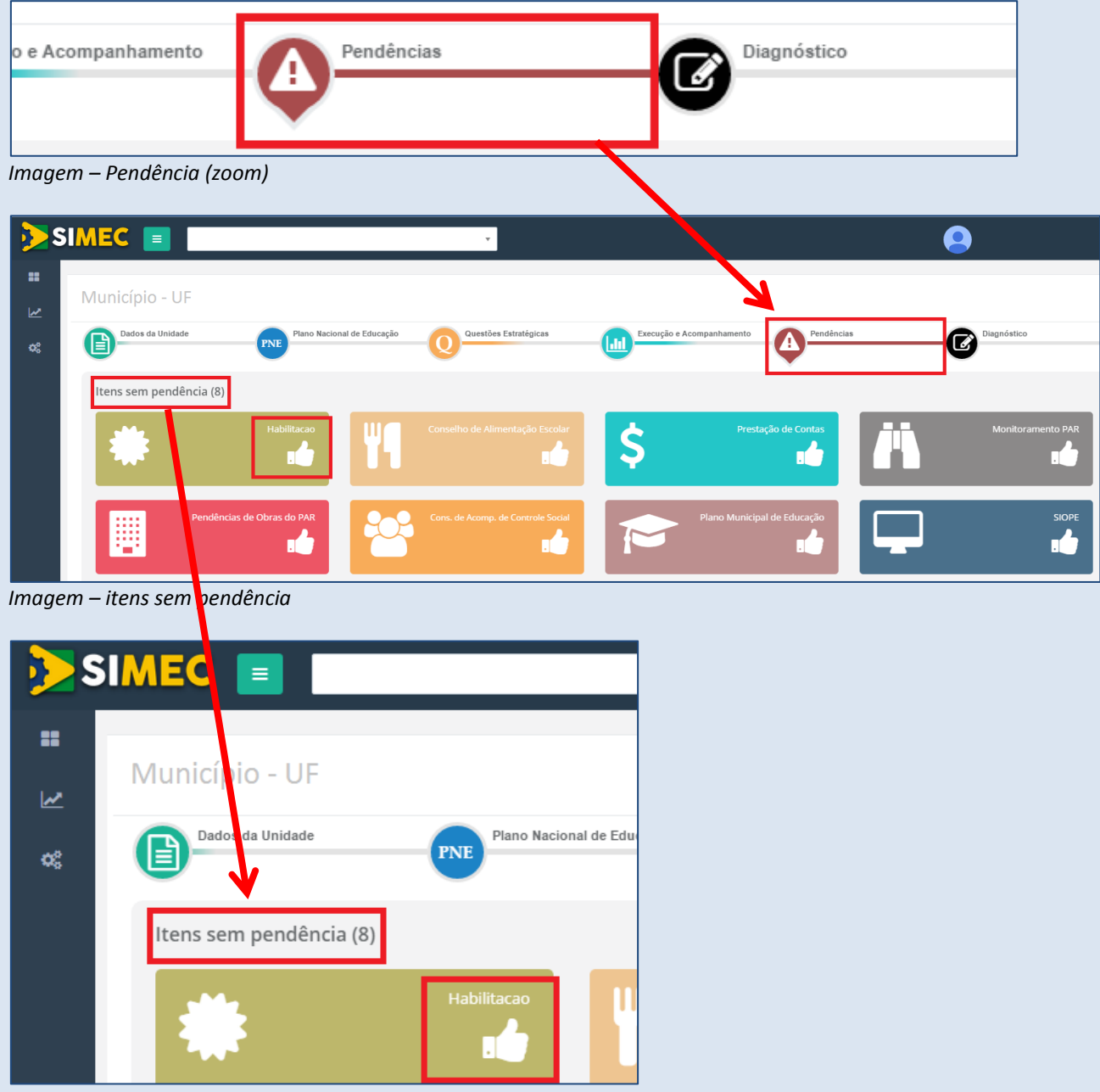

*Imagem – itens sem pendência (zoom)*

Já na situação a seguir, o ente verifica uma pendência por meio do sinal  $\mathbf{A}$ .

Ao clicar sobre ele, o usuário deve rolar a tela para baixo, que a caixa com o detalhamento aparecerá sob os itens sem pendências conforme telas a seguir.

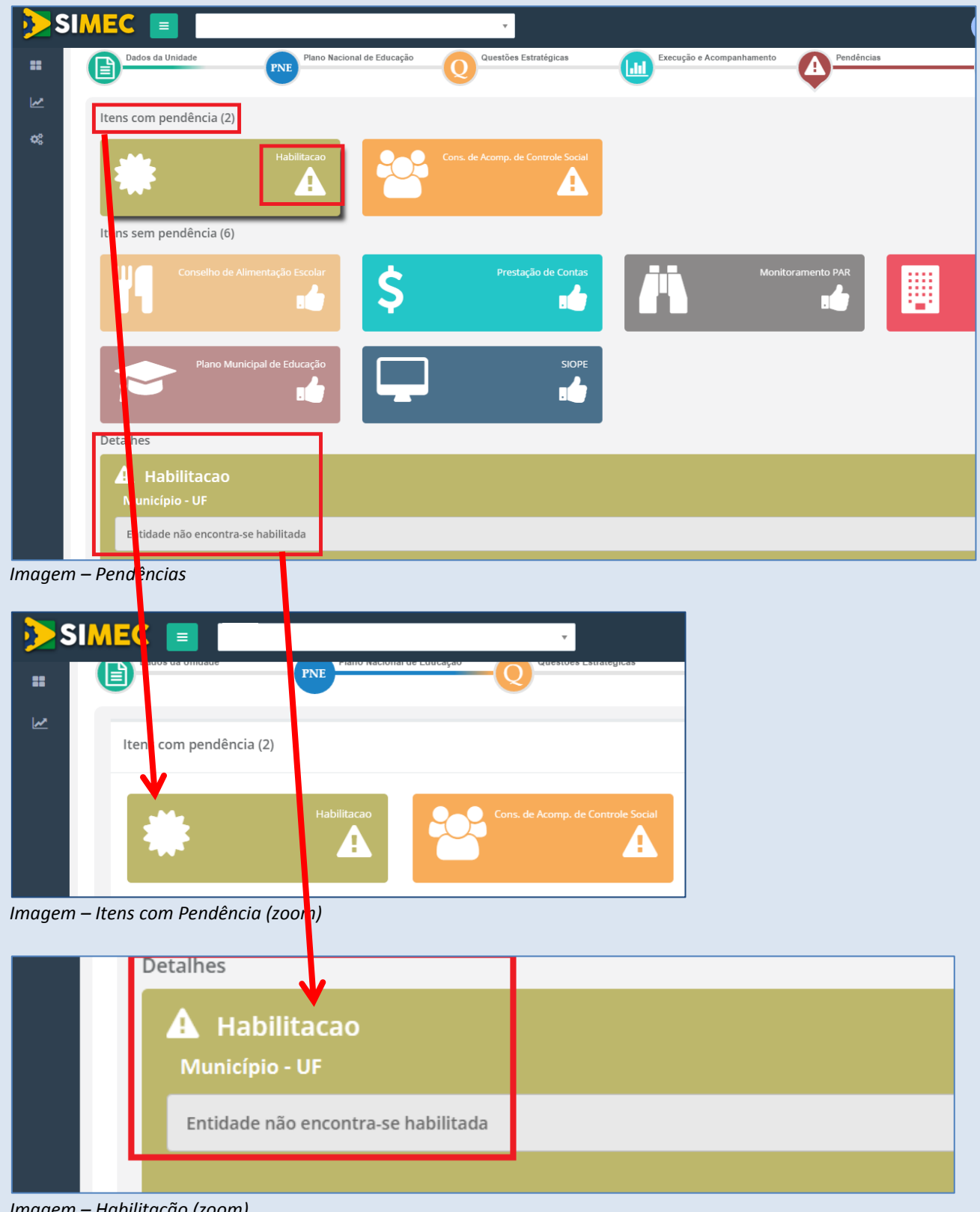

*Imagem – Habilitação (zoom)*

Para cada pendência, orientamos as seguintes providências:

# **1. Quanto à Habilitação**

Entidade não está habilitada junto ao sistema Habilita do FNDE. Entre em contato com a Coordenação de Habilitação de Projetos Educacionais – COHAP, pelos telefones (61) 2022–4294 /4046 /4296 /4086 /4090 /4082 /4093 ou pelo e-mail: cohap@fnde.gov.br.

# **2. Quanto ao Conselho de Acompanhamento e Controle Social (CACS)**

A situação do CACS está irregular junto ao sistema CACS–FUNDEB do FNDE. Entre em contato com o FNDE pelo atendimento institucional: 0800 61 61 61, ou pelo e-mail: fundeb@fnde.gov.br.

# **3. Quanto ao Conselho de Alimentação Escolar**

A situação do CAE está irregular, entre em contato com a Coordenação de Segurança Alimentar e Nutricional – COSAN pelos telefones: (61) 2022–5662 / 5501 / 5551, ou pelo e-mail: cosan@fnde.gov.br.

# **4. Quanto ao Plano Municipal/Estadual de Educação**

Seu Plano de Municipal / Estadual de Educação ainda não foi disponibilizado ao Ministério da Educação. Caso deseje informá-lo ou tirar outras dúvidas, entre em contato com a Secretaria de Articulação com os Sistemas de Ensino (SASE/MEC) pelos telefones (61) 2022–7633 / 8998, ou pelo e-mail: *dicope@mec.gov.br.* 

# **5. Quanto ao Monitoramento do PAR**

No monitoramento que ocorre na aba Execução e Acompanhamento do PAR 2011–2014 há processo(s) com saldo em conta e pendências no monitoramento dos termos de compromisso. Em caso de dúvidas, entre em contato com o FNDE pelos telefones (61) 2022–5978 / 5854 / 5922 / 5815 / 5948 / 5849 / 5802 / 5833 / 5946 / 5384 / 5929 / 5844 / 5836 / 4131, ou pelo e-mail: par@fnde.gov.br.

# **6. Quanto às Pendências de Obras (do PAR ou PAC)**

Em caso de dúvidas, entre em contato com o FNDE pelos telefones (61) 2022–5200 / 5199 / 5201 / 5402, ou pelo e-mail: atendimento.monitora@fnde.gov.br.

# **7. Quanto ao SIOPE**

Há dados orçamentários do Município/Estado/DF que não foram informados ao Sistema de Informações sobre Orçamentos Públicos em Educação (SIOPE), do FNDE. Entre em contato com o FNDE pelo atendimento institucional: 0800 61 61 61, ou pelo e-mail: siope@fnde.gov.br.

# **8. Quanto à Prestação de Contas**

Há pendências relativas à Prestação de Contas do Município/Estado/DF junto ao Sistema de Gestão de Prestação de Contas (Contas Online) – SiGPC. Entre em contato com o FNDE pelo telefone 0800 61 61 61, ou pelo e-mail: contasonline.projetos@fnde.gov.br.

# **VII.DIAGNÓSTICO**

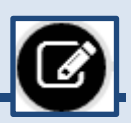

Para iniciar a etapa do Diagnóstico propriamente dito, será preciso vencer todas as pendências da Etapa Preparatória, conforme tela a seguir que aparecerá, ao clicar no ícone Diagnóstico:

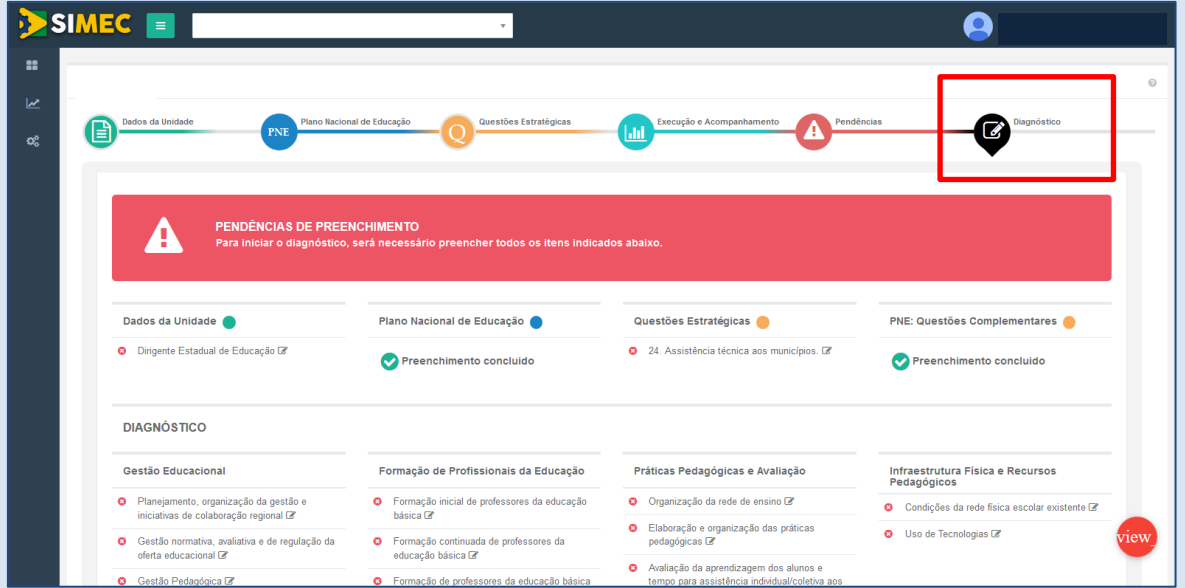

Imagem: Pendências de preenchimento da etapa preparatória

Após a conclusão das pendências, o ente será recebido por uma tela de boas–vindas para dar início ao Diagnóstico:

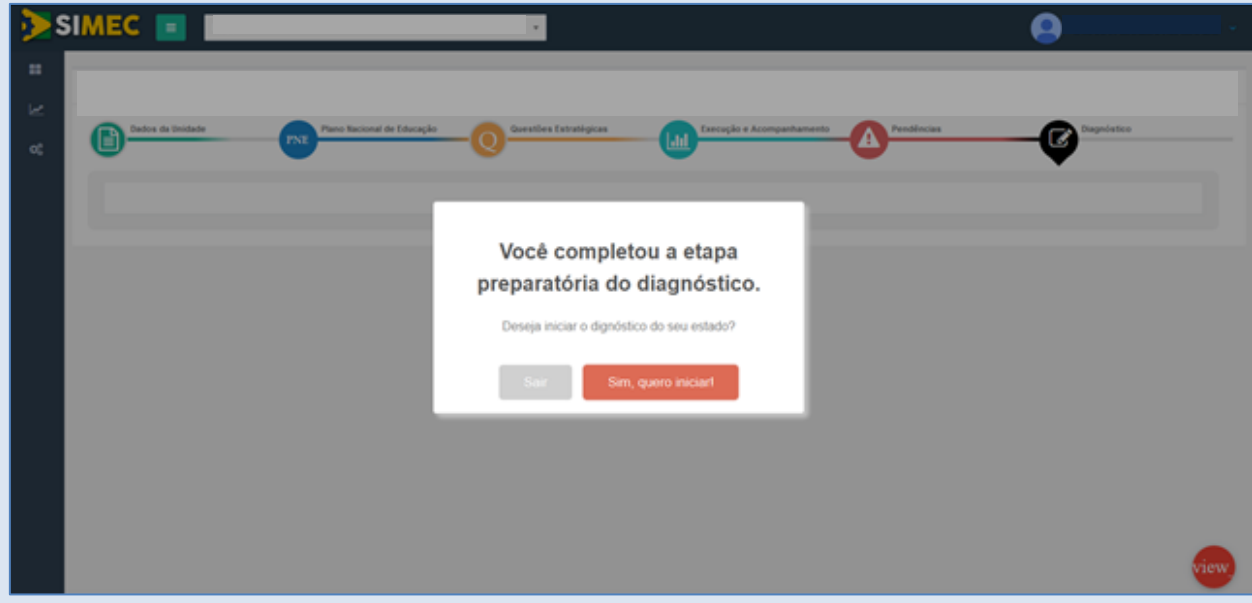

*Imagem: recepção ao diagnóstico* 

O Diagnóstico apresenta as quatro dimensões do PAR já conhecidas: **Gestão Educacional, Formação de Profissionais da Educação, Práticas Pedagógicas e Avaliação e Infraestrutura Física e Recursos Pedagógicos.** 

Dentro de cada uma das dimensões que são apresentadas em formato de abas, e não mais como árvore, estão as áreas, e dentro das áreas estão os indicadores. As áreas terão seu preenchimento indicado por uma barra de evolução.

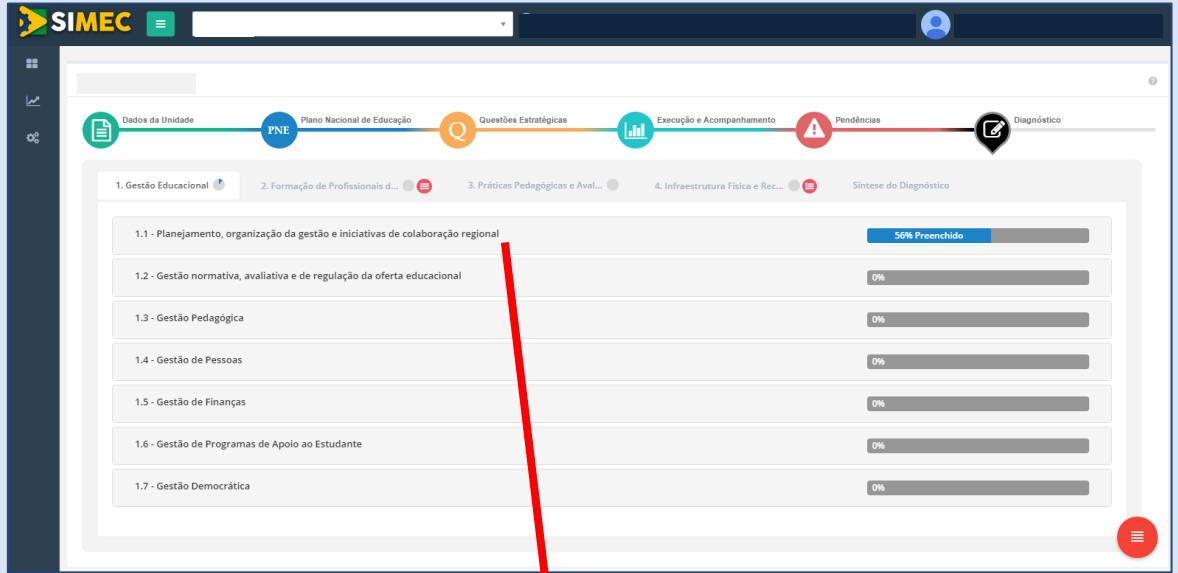

*Imagem – Preenchimento do Diagnóstico Consolidado*

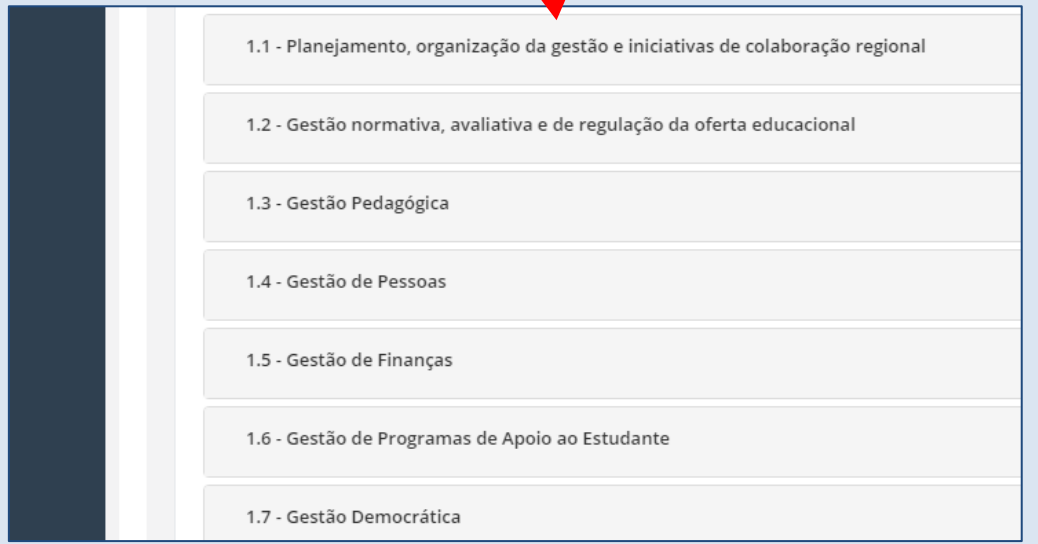

*Imagem – Diagnóstico (zoom)*

Para cada Área, ao clicar sobre ela, serão relacionados os Indicadores correspondentes.

Para cada indicador, após a leitura atenta da Descrição do Indicador, o ente federado deverá indicar qual meta do seu Plano Estadual/Municipal/Distrital de Educação está relacionada a esse indicador. Atenção: pode ser inserida mais de uma meta.

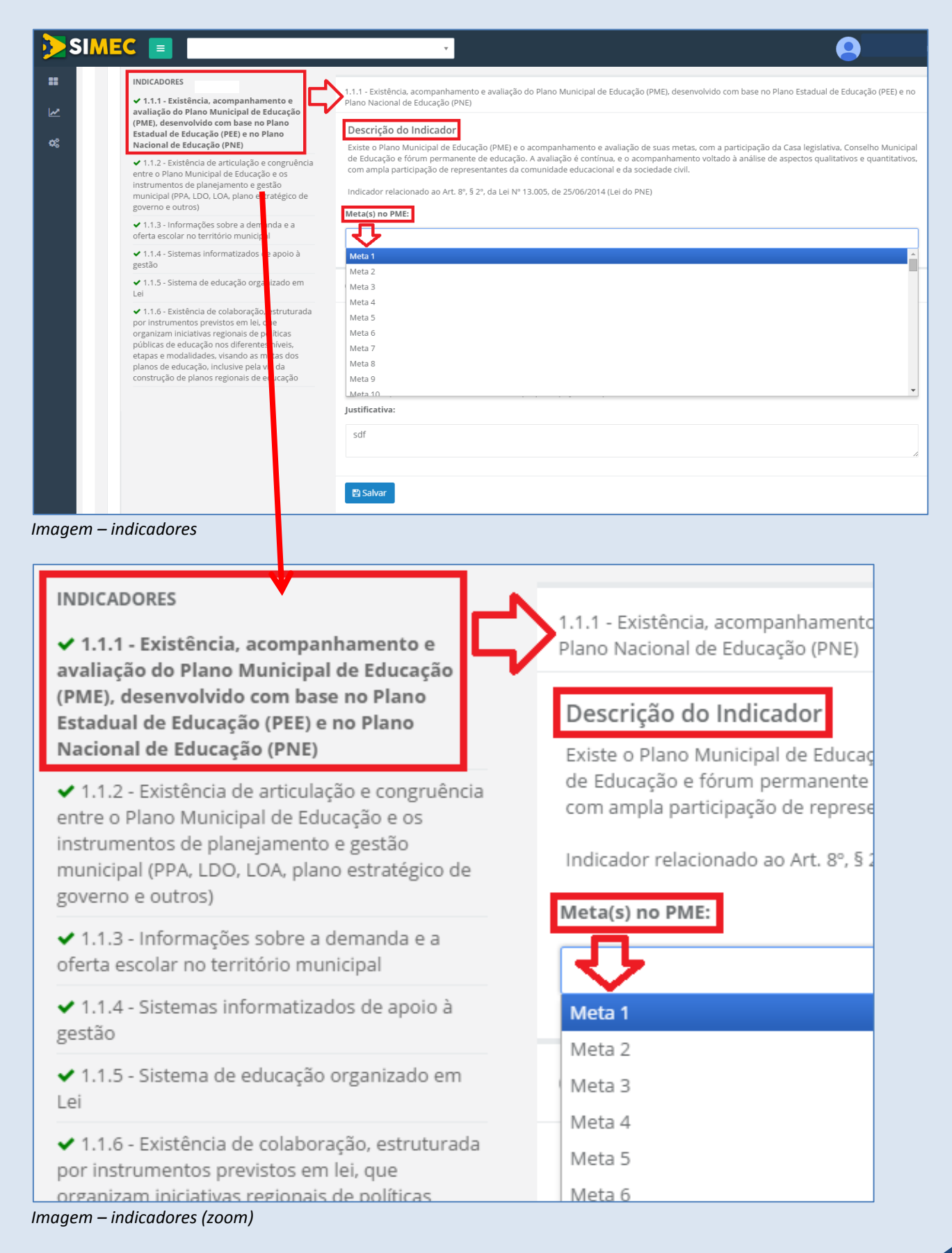

A seguir deve–se verificar quais componentes do indicador melhor explicitam a situação apresentada no desenvolvimento da educação local. Na maioria dos casos, todos os indicadores podem ser selecionados. Há algumas situações onde um componente é pré-requisito para outro, e se o primeiro não for selecionado, o(s) seguinte(s) permanecerá(ão) bloqueado(s). Fica a critério do ente federado quais componentes selecionar, ou mesmo não selecionar nenhum. Quando a opção "Não se aplica" for selecionada, todos os componentes ficarão bloqueados.

# *ATENÇÃO!* **O COMPONENTE "NÃO SE APLICA" DEVE SER USADO CRITERIOSAMENTE, APENAS EM SITUAÇÕES NAS QUAIS O INDICADOR EM QUESTÃO NÃO FIZER PARTE DA REALIDADE EDUCACIONAL MUNICIPAL/ESTADUAL/DISTRITAL DE NENHUMA FORMA.**

Após a seleção dos componentes dos indicadores, é **OBRIGATÓRIO** que o ente federado preencha cada uma das justificativas de forma objetiva e concisa, explicitando claramente o porquê dos componentes selecionados, e inserindo, ainda, qual a real demanda em números absolutos, em porcentagem, quando for o caso, entre outros dados descritivos que permitam ao MEC conhecer as especificidades locais.

Lembre–se de salvar o preenchimento antes de passar para o próximo item.

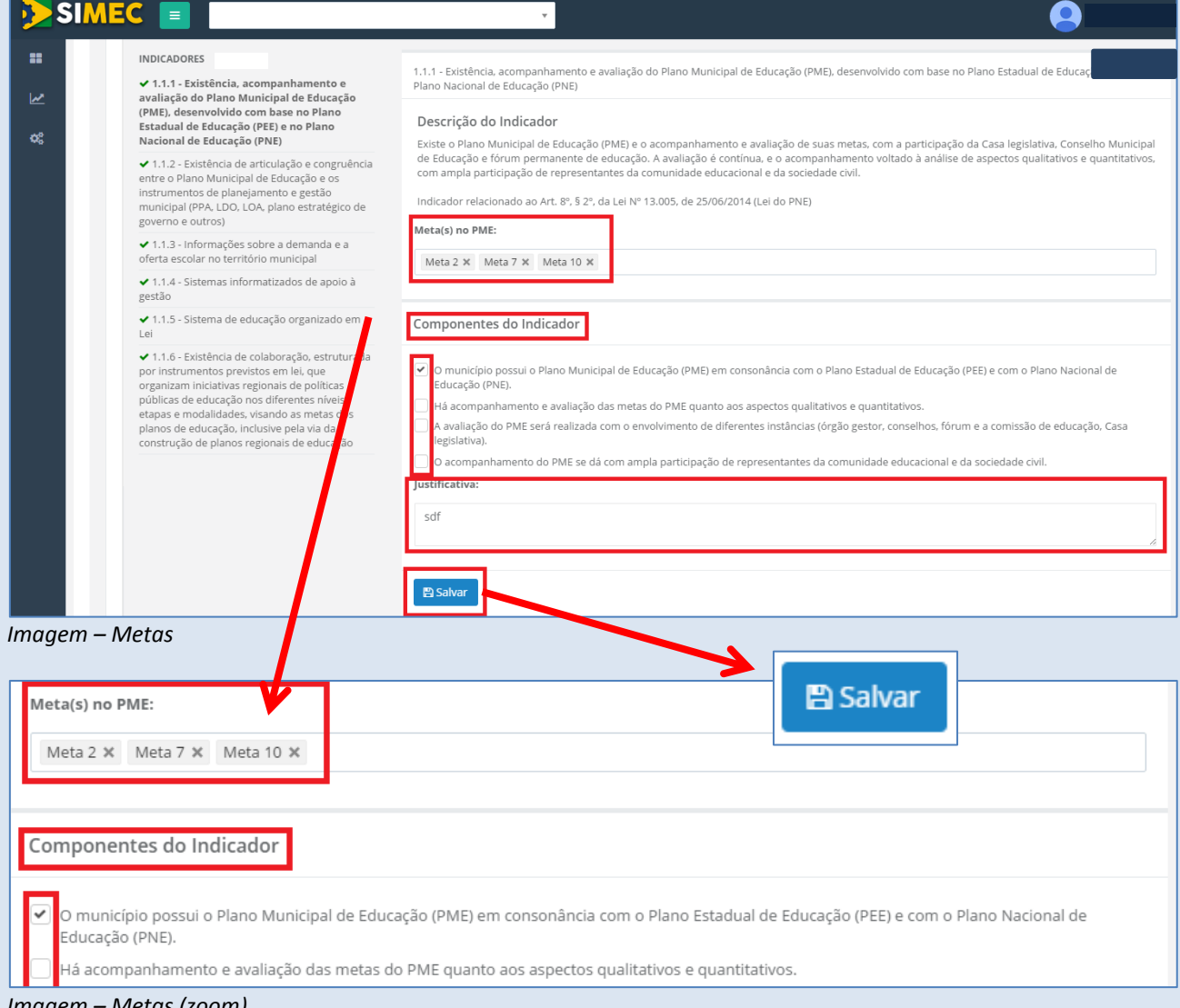

*Imagem – Metas (zoom)*

Para apoiar o preenchimento do Diagnóstico, em sua Dimensão 2 – Formação de Profissionais da Educação –, apresentamos um quadro informativo que trata da adequação da formação inicial do corpo docente na rede do seu município, estado ou DF. Por meio das informações coletadas no Censo Escolar da Educação Básica, o quadro mostra a adequação da função docente à disciplina lecionada.

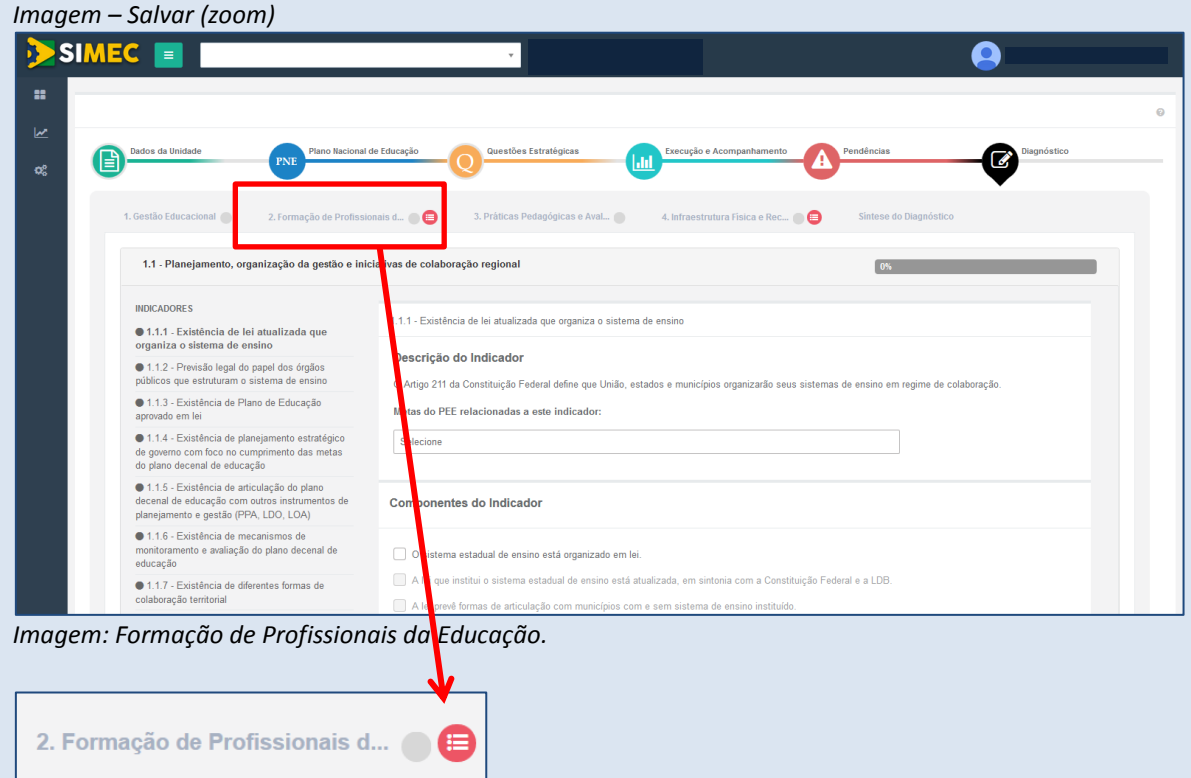

*Imagem: Formação de Profissionais da Educação (zoom).*

A partir das categorias trazidas pelo Inep (Nota Técnica nº 020/2014), o quadro informativo fraciona em 5 grupos cada etapa da educação básica, indicando os perfis dos docentes em relação às disciplinas que lecionam.

Vale destacar que o quadro não traz a quantidade de docentes atuando na rede, mas a correspondência entre a formação deles e a disciplina que lecionam, isto é, o número de **funções docentes.**

Segue a explicação sobre cada um dos grupos:

Grupo 1 – Docentes com formação superior de licenciatura na mesma disciplina que lecionam, ou bacharelado na mesma disciplina com curso de complementação pedagógica concluído.

Grupo 2 – Docentes com formação superior de bacharelado na disciplina correspondente, mas sem licenciatura ou complementação pedagógica.

Grupo 3 – Docentes com licenciatura em área diferente daquela que lecionam, ou com bacharelado nas disciplinas da base curricular comum e complementação pedagógica concluída em área diferente daquela que lecionam.

Grupo 4 – Docentes com outra formação superior não considerada nas categorias anteriores.

Grupo 5 – Docentes que não possuem curso superior completo.

Os estado, municípios ou DF terão à disposição 4 quadros explicativos, um para cada etapa da educação básica, contendo o número de funções docentes e o percentual do total que elas representam em cada uma.

Ao analisar o quadro informativo, a gestão tem condições de fazer um mapeamento para identificar as necessidades de formação inicial dos docentes que atuam na rede pública e consolidar um planejamento estratégico de formação para os professores em exercício, com metas de curto, médio e longo prazos. Tem, também, elementos para avaliar como sua gestão está se preparando para contribuir para o alcance das 20 metas do Plano Nacional de Educação (PNE).

Com o auxílio dessas informações, os estados, municípios ou DF podem avaliar o grau de adequação das funções docentes em cada etapa de ensino e planejar a distribuição e atuação dos seus professores no território, bem como políticas de capacitação com foco nas disciplinas prioritárias.

|        | SIMEC <sub>E</sub>                                                                    |                                                                                                    |          |                                                                                                    |          | grounds concurred annual                                                                                                    |                      |                                                                                           |                                                                 |                |              |  |
|--------|---------------------------------------------------------------------------------------|----------------------------------------------------------------------------------------------------|----------|----------------------------------------------------------------------------------------------------|----------|----------------------------------------------------------------------------------------------------|----------------------|-------------------------------------------------------------------------------------------|-----------------------------------------------------------------|----------------|--------------|--|
| m<br>W | Paraná                                                                                | Adequação da Formação Docente                                                                                                    |          |                                                                                                    |          |                                                                                                    |                      |                                                                                           |                                                                 |                | $\mathbf{x}$ |  |
| C.     | Dados da Uni                                                                          | Docentes da Rede Estadual de Educação que Atuam na Educação Infantil                                                                                                    |          |                                                                                                    |          |                                                                                                    |                      |                                                                                           |                                                                 |                | agnóstico    |  |
|        | 1. Gestão Ed                                                                          |                                                                                                    |          |                                                                                                    |          | Docentes Quanto à Adequação da Formação (Fonte INEP: Educacenso 2014)                                                                                                    |                      |                                                                                           |                                                                 |                |              |  |
|        |                                                                                       | Grupo 1*                                                                                                    |          | Grupo 2*                                                                                                    |          | Grupo 3*                                                                                                    | Grupo 4 <sup>*</sup> |                                                                                           | Grupo 5*                                                        |                |              |  |
|        | 1.1 - Plan<br><b>INDICADOR</b><br>$01.1.1 - E$                                        | Docentes com formação superior de<br>licenciatura na mesma disciplina que<br>lecionam, ou bacharelado na mesma<br>disciplina com curso de<br>complementação pedagógica<br>concluído    |          | % Docentes com formação<br>superior de bacharelado na<br>disciplina correspondente, mas<br>sem licenciatura ou<br>complementação pedagógica |          | % Docentes com licenciatura em área<br>diferente daquela que leciona, ou com<br>bacharelado nas disciplinas da base<br>curricular comum e complementação<br>pedagógica concluída em área diferente<br>daquela que leciona                                                                                                    |                      | % Docentes com outra<br>formação superior<br>não considerada nas<br>categorias anteriores | 96<br>Docentes que<br>não possuem<br>curso superior<br>completo |                |              |  |
|        | sistema de                                                                            | $\bf{0}$                                                                                                    | %        | $\bf{0}$                                                                                                    | $\%$     | $\theta$                                                                                                    | %                    | $\bf{0}$                                                                                  | $\theta$<br>%                                                   | $\mathbf{q}_i$ |              |  |
|        | $01.1.2 - P$<br>que estrutu                                                           |                                                                                                    |          |                                                                                                    |          | *Categorias de adequação da formação dos docentes em relação à disciplina que lecionam - Nota Técnica INEP nº 020/2014                                                                                                    |                      |                                                                                           |                                                                 |                |              |  |
|        | $01.13 - E$<br>lei.                                                                   |                                                                                                    |          |                                                                                                    |          |                                                                                                    |                      |                                                                                           |                                                                 |                |              |  |
|        | $0114 - F$<br>governo co<br>decenal de<br>$-1.15 - E$                                 | Docentes da Rede Estadual de Educação que Atuam nos Anos Iniciais do Ensino Fundamental                                                                                                |          |                                                                                                    |          | Docentes Quanto à Adequação da Formação (Fonte INEP: Educacenso 2014)                                                                                                    |                      |                                                                                           |                                                                 |                |              |  |
|        | educação<br>gestão (PP                                                                |                                                                                                    |          |                                                                                                    |          |                                                                                                    |                      |                                                                                           |                                                                 |                |              |  |
|        | $01.16 - E$<br>e avaliação                                                            | Grupo 1*                                                                                                    | Grupo 2* |                                                                                                    | Grupo 3* | Grupo 4*                                                                                                    |                      | Grupo 5*                                                                                  |                                                                 |                |              |  |
|        | $-1.1.7 - E$<br>colaboraca<br>$01.1.8 - E$<br>colaboraci<br>$-1.1.9 - U$<br>pactuação | Docentes com formação<br>superior de licenciatura na<br>mesma disciplina que<br>lecionam, ou bacharelado na<br>mesma disciplina com curso<br>de complementação<br>pedagógica concluído |          | % Docentes com formação<br>superior de bacharelado na<br>disciplina correspondente.<br>mas sem licenciatura ou<br>complementação pedagógica |          | % Docentes com licenciatura em<br>Docentes com outra<br>%<br>formação superior não<br>área diferente daquela que<br>leciona, ou com bacharelado<br>considerada nas categorias<br>nas disciplinas da base<br>anteriores<br>curricular comum e<br>complementação pedagógica<br>concluída em área diferente<br>daquela que leciona |                      |                                                                                           | % Docentes que não possuem %<br>curso superior completo         |                |              |  |

*Imagem: quadro de adequação da formação docente.*

Para a Dimensão 3, os procedimentos são idênticos ao das Dimensões 1 e 2.

Em apoio ao preenchimento do Diagnóstico da Dimensão 4 – Infraestrutura Física e Recursos Pedagógicos – foi disponibilizado um quadro informativo das condições de uso das dependências escolares trazidos diretamente do Censo Escolar e do PDDE Interativo, referentes **SOMENTE** às escolas que responderam a esses instrumentos. Aborda, assim, itens relacionados à estrutura física da escola, ou seja, as instalações (dependências), tais como banheiros, cozinhas, salas, refeitórios, bibliotecas etc.

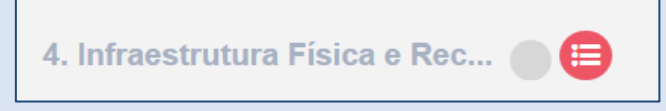

*Imagem: Infraestrutura Física e Recursos Pedagógicos (zoom)*

W.

O quadro informativo identifica as condições das instalações da rede conforme a legenda apresentada:

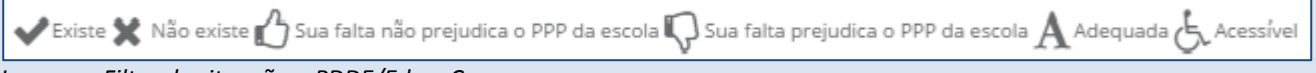

*Imagem: Filtro de situação – PDDE/EducaCenso.*

Esses são os tipos de situação encontrados no filtro de pesquisa chamado "Situação", que é um dos 3 filtros disponíveis.

Há dois outros filtros de pesquisa. Um, chamado "Escolas", que lista todas as escolas municipais da rede que preencheram o PDDE Interativo, no caso dos municípios, ou lista de todas as escolas estaduais/distritais da rede que preencheram o PDDE Interativo, no caso de estados e Distrito Federal. O outro filtro, chamado "Instalação", lista os 31 tipos de instalações perguntados no Censo Escolar e detalhados no PDDE Interativo.

Caso seja selecionada a opção "Todas" em cada um dos 3 filtros, o resultado da pesquisa apresentará os dados agregados de todas as escolas da rede que preencheram o PDDE Interativo.

A partir dessas informações e dos filtros de pesquisa disponíveis, é possível ter um panorama de quais são as instalações existentes ou não na rede, e se a falta delas prejudica o Projeto Político-Pedagógico (PPP) da escola. Também é possível identificar quais instalações estão adequadas ou não às necessidades da escola, seja em quantidade, seja em conservação. Além disso, saber se essas instalações são acessíveis às pessoas com deficiência ou mobilidade reduzida.

As possibilidades de pesquisa são inúmeras para poder auxiliar o gestor local na análise, planejamento, priorização e implementação de políticas públicas voltadas à melhoria das atividades didático–pedagógicas, de modo a aprimorar o processo ensino/aprendizagem em sua rede.

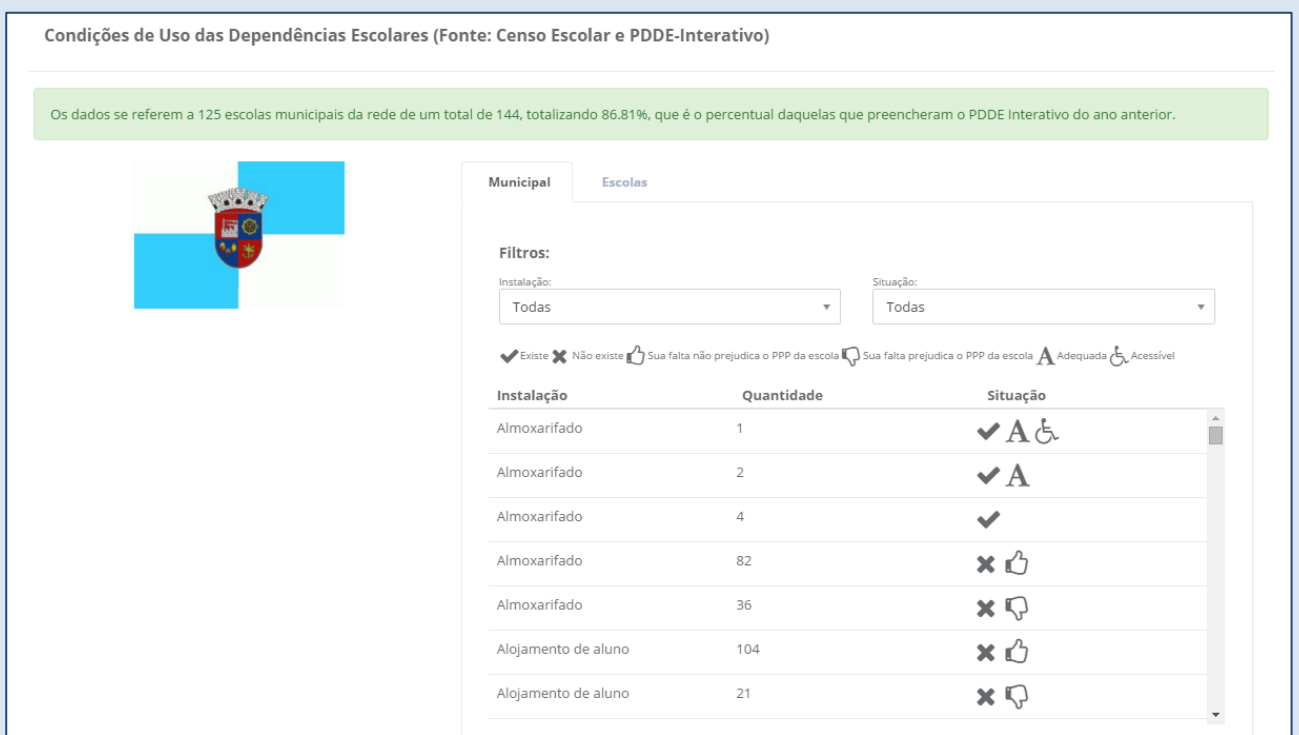

*Imagem: Condições de Uso das Dependências Escolares – PDDE/EducaCenso.*

Após a consulta ao quadro com as informações disponibilizadas, os procedimentos de preenchimento da Dimensão 4 serão os mesmos das Dimensões anteriores, com o detalhe de que será necessário indicar quantidades, porcentagens e números, movendo-se a barra de quantidade disponibilizada em cada componente do indicador.

![](_page_44_Picture_2.jpeg)

*Imagem: Componentes dos indicadores na Dimensão 4*

### **Síntese do Diagnóstico**

A última Aba do Diagnóstico é a "Síntese do Diagnóstico".

A finalização do Diagnóstico poderá ser feita somente quando não houver mais nenhuma pendência de preenchimento.

O símbolo **indica que ainda há pendência no item mencionado.** 

|                                                                                     | Questões Estratégicas                                                                    | Execução e Acompanhamento                                                              | Diagnóstico                                    |
|-------------------------------------------------------------------------------------|------------------------------------------------------------------------------------------|----------------------------------------------------------------------------------------|------------------------------------------------|
|                                                                                     | Plano Nacional de Educação                                                               | ы                                                                                      | Pendências                                     |
| 1. Gestão Educacional<br>2. Formação de Profissionais d                             | 3. Práticas Pedagógicas e Aval                                                           | 4. Infraestrutura Física e Rec (                                                       | Síntese do Diagnóstico                         |
| <b>DIAGNÓSTICO</b>                                                                  | Para finalizar o diagnóstico, será necessário preencher todos os itens indicados abaixo. | Práticas Pedagógicas e Avaliação                                                       | Infraestrutura Física e Recursos               |
| Gestão Educacional                                                                  | Formação de Profissionais da Educação                                                    |                                                                                        | Pedagógicos                                    |
|                                                                                     |                                                                                          |                                                                                        |                                                |
| Planejamento, organização da gestão e<br>۰<br>iniciativas de colaboração regional C | O Formação inicial de professores da educação<br>básica <sup>7</sup>                     | O Organização da rede de ensino                                                        |                                                |
| Gestão normativa, avaliativa e de regulação                                         | Formação continuada de professores da                                                    | <b>O</b> Elaboração e organização das práticas                                         | <b>O</b> Uso de Tecnologias C                  |
| $\bullet$                                                                           | $\bullet$                                                                                | pedagógicas <sup>®</sup>                                                               |                                                |
| da oferta educacional R<br>Gestão Pedagógica &<br>۰                                 | educação básica @<br>Formação de professores da educação<br>o.                           | · Avaliação da aprendizagem dos alunos e<br>tempo para assistência individual/coletiva |                                                |
| Gestão de Pessoas R                                                                 | básica para atuação em educação especial/                                                | aos alunos que apresentam dificuldade de                                               |                                                |
| $\bullet$                                                                           | atendimento educacional especializado @                                                  | aprendizagem <sup>®</sup>                                                              |                                                |
| Gestão de Finanças D                                                                | Formação de professores da educação                                                      | Recursos pedagógicos para o                                                            | O Condições da rede física escolar existente C |
| ۰                                                                                   | ø                                                                                        | o                                                                                      |                                                |
| Gestão de Programas de Apoio ao Estudante                                           | básica em escolas do campo, em educação                                                  | desenvolvimento de práticas pedagógicas                                                |                                                |
| ø                                                                                   | escolar quilombola e educação escolar                                                    | que considerem a diversidade das                                                       |                                                |
| B                                                                                   | indígena <sup>®</sup>                                                                    | demandas educacionais R                                                                |                                                |

*Imagem – Síntese do diagnóstico*

Após sanar todas as suas pendências de preenchimento o sistema perguntará se o ente deseja realmente finalizar o preenchimento do Diagnóstico.

# *ATENÇÃO!* **CASO O ENTE FINALIZE O DIAGNÓSTICO, NÃO PODERÁ MAIS FAZER ALTERAÇÕES NO SEU PREENCHIMENTO, POR ISSO, REVISE-O ANTES DE FINALIZÁ-LO.**

As telas a seguir representam o modelo que está no sistema para a Síntese do Diagnóstico.

![](_page_45_Picture_40.jpeg)

![](_page_45_Picture_41.jpeg)

![](_page_46_Picture_97.jpeg)

O quadro apresentado nesta síntese informa quantos itens, nos componentes dos indicadores, foram selecionados, dentre os possíveis, em cada uma das áreas que compõem as quatro dimensões do PAR.

*ATENÇÃO!* **CADA UM DOS INDICADORES DO DIAGNÓSTICO, BEM COMO SEUS COMPONENTES, APONTAM ASPECTOS DESEJÁVEIS DE BOAS POLÍTICAS DE EDUCAÇÃO, EM SUAS VÁRIAS DIMENSÕES. REVISAR O INSTRUMENTO DIAGNÓSTICO, COM ESPECIAL ATENÇÃO AOS COMPONENTES NÃO SELECIONADOS DURANTE O PROCESSO, PODE FORNECER INDICAÇÕES IMPORTANTES DOS CAMINHOS E ESTRATÉGIAS A SEREM TOMADOS PARA APRIMORAR AS OFERTAS EM EDUCAÇÃO NO SEU ESTADO, MUNICÍPIO OU DF NOS PRÓXIMOS QUATRO ANOS.**

**CLIQUE NAS DIMENSÕES E ÁREAS LISTADAS ACIMA PARA REVISITAR O DIAGNÓSTICO E REVER OS ESPAÇOS APONTADOS PELO INSTRUMENTO PARA POSSÍVEIS AÇÕES DE APERFEIÇOAMENTO. ESSAS INDICAÇÕES PODERÃO SER UTILIZADAS NA FASE DE ELABORAÇÃO DO PLANO DE AÇÕES ARTICULADAS, DE MANEIRA A TORNÁ-LO MAIS ADEQUADO À REALIDADE DO SEU ESTADO, MUNICÍPIO OU DF.**

O botão "Finalizar Diagnóstico" ficará disponível somente no momento da abertura da etapa de "Elaboração do PAR".

Todos os entes federados serão informados do início desta etapa com antecedência.

Enquanto o diagnóstico não for finalizado, será possível revisá-lo e alterar suas informações.

Recomenda-se a revisão criteriosa com a participação da Equipe Local, visto que, após a finalização, as alterações ficarão bloqueadas no Diagnóstico, bem como nos ambientes PNE e Questões Estratégicas.

# **VIII.CONTATOS**

Em caso de dúvidas/problemas, acesse a equipe técnica responsável por cada situação:

PAR no MEC – acesso ao PAR/SIMEC e criação de senha:

**planodemetas@mec.gov.br (61) 2022–**8334/8337/9448/8338/8332/8429/8348.

 $\triangleright$  PAR no FNDE – preenchimento do diagnóstico:

**par@fnde.gov.br (61) 2022–**5978/5854/5922/5815/5948/5849/5946/5384/5929/5844/5383/5836/4134.

 $\triangleright$  COHAP – Habilitação de dirigentes:

**cohap@fnde.gov.br (61) 2022–**2022–4294 /4046 /4296 /4086 /4090 /4082 /4093.

 $\triangleright$  CACS/Fundeb – aspectos gerais:

**fundeb@fnde.gov.br** Atendimento Institucional: 0800 61 61 61.

Plano Nacional de Educação – SASE/MEC

Secretaria de Articulação com os Sistemas de Ensino (SASE/MEC)

dicope@mec.gov.br (61) **2022–**7633 / 8998

W.